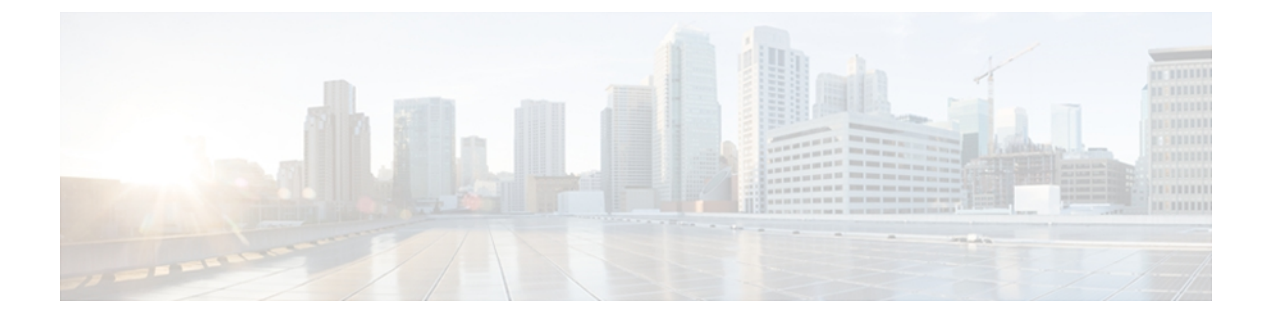

# **D through H**

- [data-pattern,](#page-1-0) page 2
- dhcp (IP [SLA\),](#page-3-0) page 4
- dns (IP [SLA\),](#page-5-0) page 6
- [flow-label](#page-7-0) (IP SLA), page 8
- [frequency](#page-9-0) (IP SLA), page 10
- ftp get, [page](#page-13-0) 14
- history [buckets-kept,](#page-15-0) page 16
- history [distributions-of-statistics-kept,](#page-19-0) page 20
- history [enhanced,](#page-23-0) page 24
- [history](#page-27-0) filter, page 28
- history [hours-of-statistics-kept,](#page-31-0) page 32
- history [lives-kept,](#page-35-0) page 36
- history [statistics-distribution-interval,](#page-39-0) page 40
- [hours-of-statistics-kept,](#page-43-0) page 44
- [hours-of-statistics-kept](#page-46-0) (LSP discovery), page 47
- http (IP [SLA\),](#page-48-0) page 49

Г

• [http-raw-request,](#page-51-0) page 52

# <span id="page-1-0"></span>**data-pattern**

To specify the data pattern in a Cisco IOS IP Service Level Agreements (SLAs) operation to test for data corruption, use the **datapattern** command in the appropriate submode of IP SLA configuration or IP SLA monitor configuration mode. To remove the data pattern specification, use the **no** form of this command.

**data-pattern** *hex-pattern*

**no data-pattern** *hex-pattern*

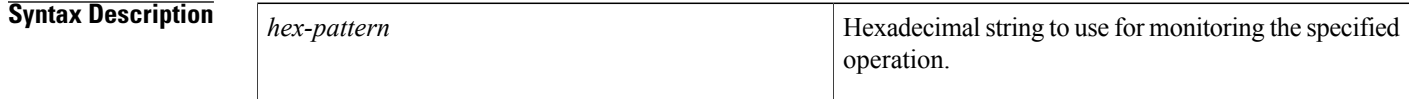

**Command Default** The default *hex-pattern* is ABCD.

## **Command Modes IP SLA Configuration**

UDP echo configuration (config-ip-sla-udp)

### **IP SLA Monitor Configuration**

UDP echo configuration (config-sla-monitor-udp)

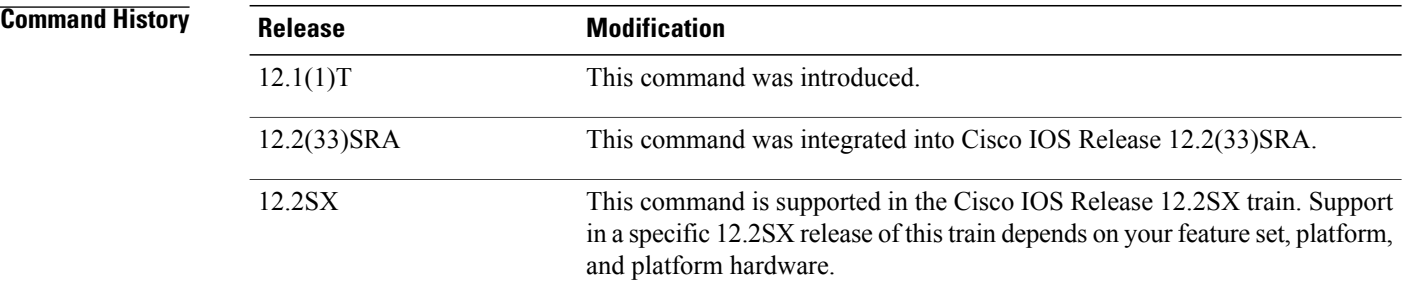

**Usage Guidelines** The **data-pattern** command allows users to specify an alphanumeric character string to verify that operation payload does not get corrupted in either direction (source-to-destination [SD] or destination-to-source [DS]).

**Note**

The **data-pattern** command is supported by the IP SLAs User Datagram Protocol (UDP) echo operation only.

This command is supported in IPv4 networks and in IPv6 networks.

**IP SLAs Operation Configuration Dependence on Cisco IOS Release**

The Cisco IOScommand used to begin configuration for an IPSLAs operation varies depending on the Cisco IOS release you are running (see the table below). You must configure the type of IP SLAs operation (such as User Datagram Protocol [UDP] jitter or Internet Control Message Protocol [ICMP] echo) before you can configure any of the other parameters of the operation.

The configuration mode for the **data-pattern** command varies depending on the Cisco IOS release you are running (see the table below) and the operation type configured. For example, if you are running Cisco IOS Release 12.4 and the UDP echo operation type is configured, you would enter the **data-pattern** command in UDP echo configuration mode (config-sla-monitor-udp) within IP SLA monitor configuration mode.

**Table 1: Command Used to Begin Configuration of an IP SLAs Operation Based on Cisco IOS Release**

| <b>Cisco IOS Release</b>                                                                  | <b>Global Configuration Command</b> | <b>Command Mode Entered</b>  |
|-------------------------------------------------------------------------------------------|-------------------------------------|------------------------------|
| $12.4(4)$ T, $12.0(32)$ SY,<br>12.2(33)SRB, 12.2(33)SB,<br>12.2(33) SXI or later releases | ip sla                              | IP SLA configuration         |
| $12.3(14)$ T, 12.4, 12.4(2)T,<br>12.2(31)SB2, or 12.2(33)SXH                              | ip sla monitor                      | IP SLA monitor configuration |

**Examples** The following examples show how to specify 1234ABCD5678 as the data pattern. Note that the Cisco IOS command used to begin configuration for an IP SLAs operation varies depending on the Cisco IOS release you are running (see the table above).

The examples show the **data-pattern** command being used in an IPv4 network.

### **Examples**

```
ip sla 1
udp-echo 10.0.54.205 dest-port 101
data-pattern 1234ABCD5678
!
ip sla schedule 1 life forever start-time now
```
### **Examples**

```
ip sla monitor 1
type udpEcho dest-ipaddr 10.0.54.205 dest-port 101
data-pattern 1234ABCD5678
!
ip sla monitor schedule 1 life forever start-time now
```
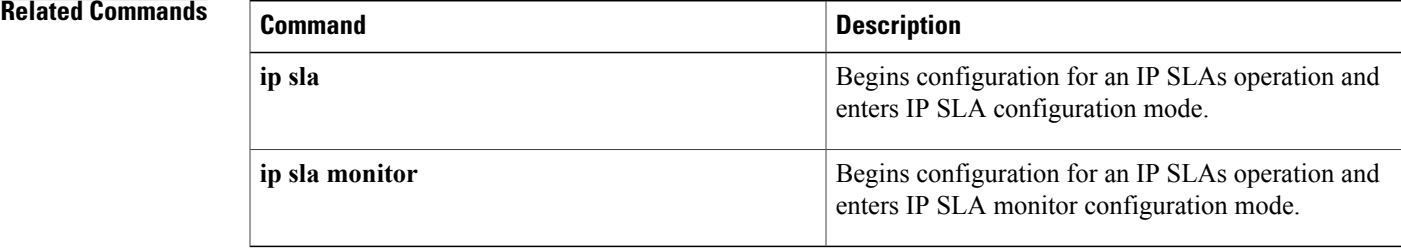

Τ

# <span id="page-3-0"></span>**dhcp (IP SLA)**

To configure a Cisco IOS IP Service Level Agreements (SLAs) Dynamic Host Configuration Protocol (DHCP) operation, use the **dhcp**command in IP SLA configuration mode.

**dhcp**{*destination-ip-address*| *destination-hostname*} [**source-ip**{*ip-address*| *hostname*}] [**option-82** [**circuit-id** *circuit-id*] [**remote-id** *remote-id*] [**subnet-mask** *subnet-mask*]]

### **Syntax Description**

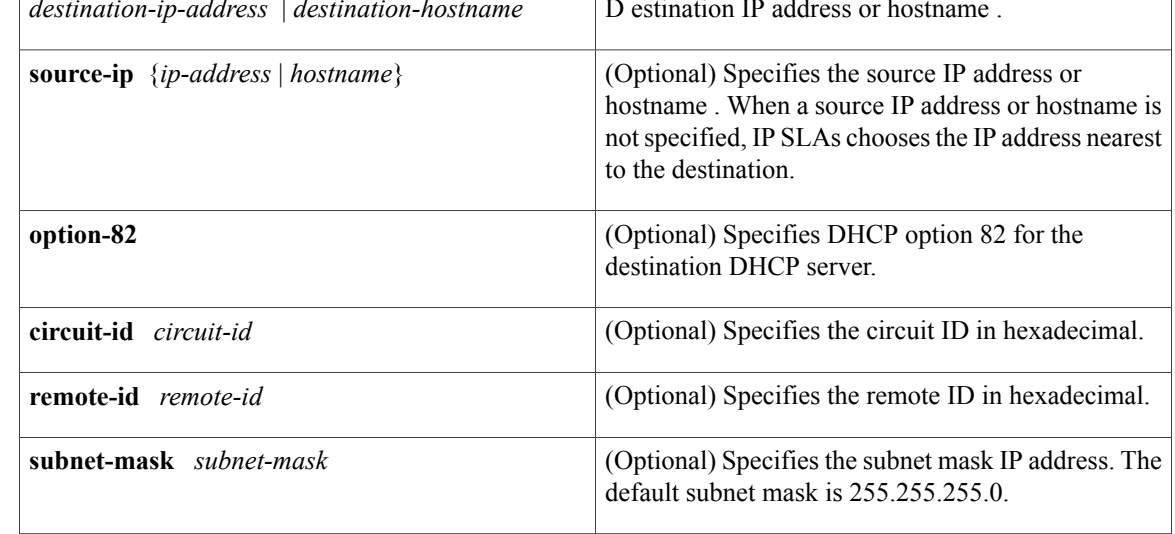

**Command Default** No IP SLAs operation type is configured for the operation being configured.

**Command Modes** IP SLA configuration (config-ip-sla)

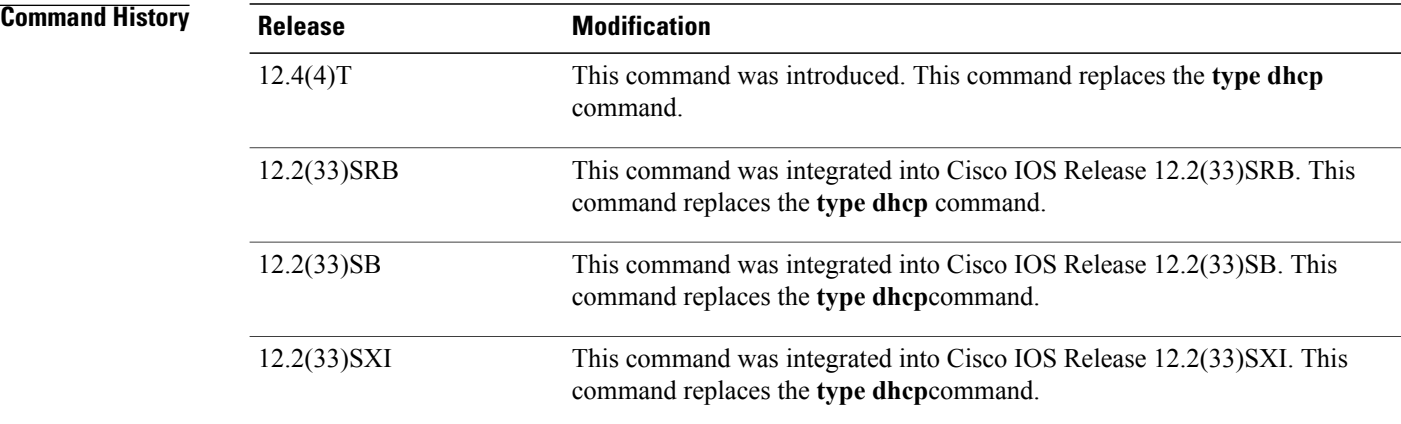

**Usage Guidelines** If the source IP address is configured, then packets will be sent with that source address.

You may configure the **ip dhcp-server** global configuration command to identify the DHCP server that the DHCP operation will measure. If the target IP address is configured, then only that device will be measured. If the **ip dhcp-server** command is not configured and the target IP address is not configured, then DHCP discover packets will be sent on every available IP interface.

Option 82 is called the Relay Agent Information option and is inserted by the DHCP relay agent when client-originated DHCP packets are forwarded to a DHCP server. Servers recognizing the Relay Agent Information option may use the information to implement IP address or other parameter assignment policies. The DHCP server echoes the option back verbatim to the relay agent in server-to-client replies, and the relay agent strips the option before forwarding the reply to the client.

The Relay Agent Information option is organized as a single DHCPoption that contains one or more suboptions that convey information known by the relay agent. The initial suboptions are defined for a relay agent that is colocated in a public circuit access unit. These suboptions are as follows: a circuit ID for the incoming circuit, a remote ID that provides a trusted identifier for the remote high-speed modem, and a subnet mask designation for the logical IP subnet from which the relay agent received the client DHCP packet.

**Note** If an odd number of characters are specified for the circuit ID, a zero will be added to the end of the string.

You must configure the type of IP SLAs operation (such as User Datagram Protocol [UDP] jitter or Internet Control Message Protocol [ICMP] echo) before you can configure any of the other parameters of the operation. To change the operation type of an existing IP SLAs operation, you must first delete the IP SLAs operation (using the**no ipsla**global configuration command) and then reconfigure the operation with the new operation type.

**Examples** In the following example, IP SLAs operation number 4 is configured as a DHCP operation enabled for DHCP server 172.16.20.3:

```
ip sla 4
dhcp option-82 circuit-id 10005A6F1234
ip dhcp-server 172.16.20.3
!
ip sla schedule 4 start-time now
```
### **Related Commands**

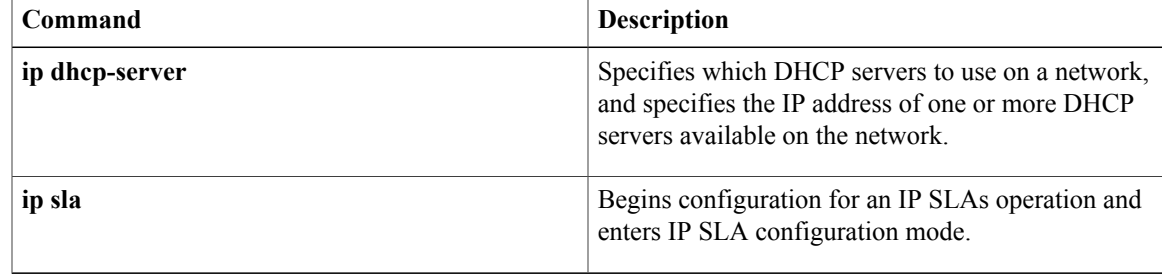

I

# <span id="page-5-0"></span>**dns (IP SLA)**

To configure a Cisco IOS IP Service Level Agreements (SLAs) Domain Name System (DNS) operation, use the **dns**command in IP SLA configuration mode.

**dns** {*destination-ip-address*| *destination-hostname*}**name-server** *ip-address*[**source-ip**{*ip-address*| *hostname*} **source-port** *port-number*]

### **Syntax Description**

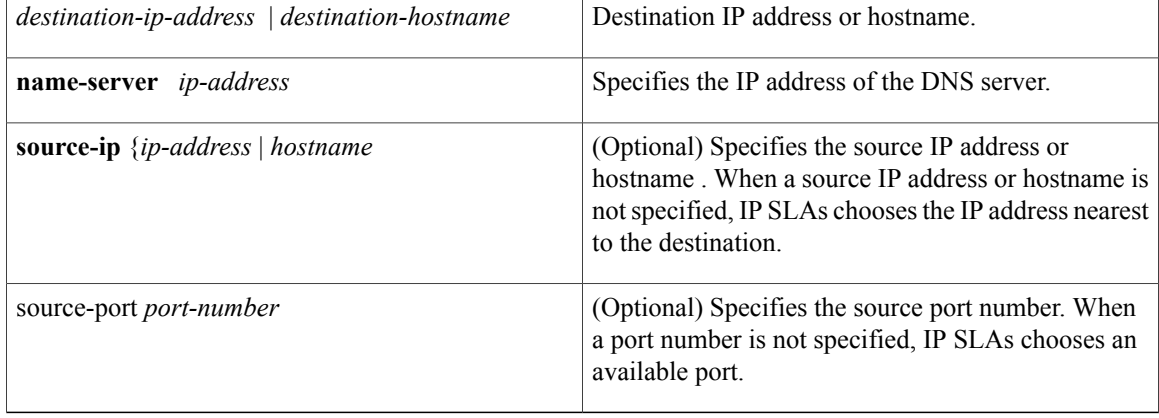

**Command Default** No IP SLAs operation type is configured for the operation being configured.

## **Command Modes** IP SLA configuration (config-ip-sla)

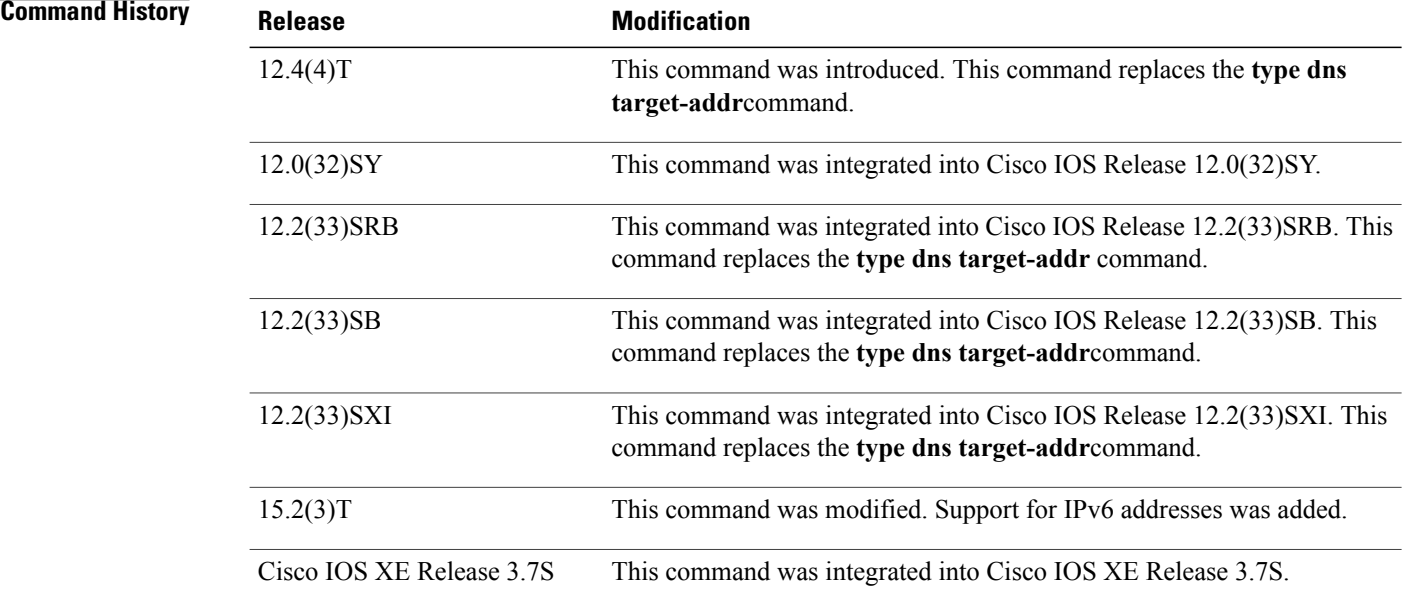

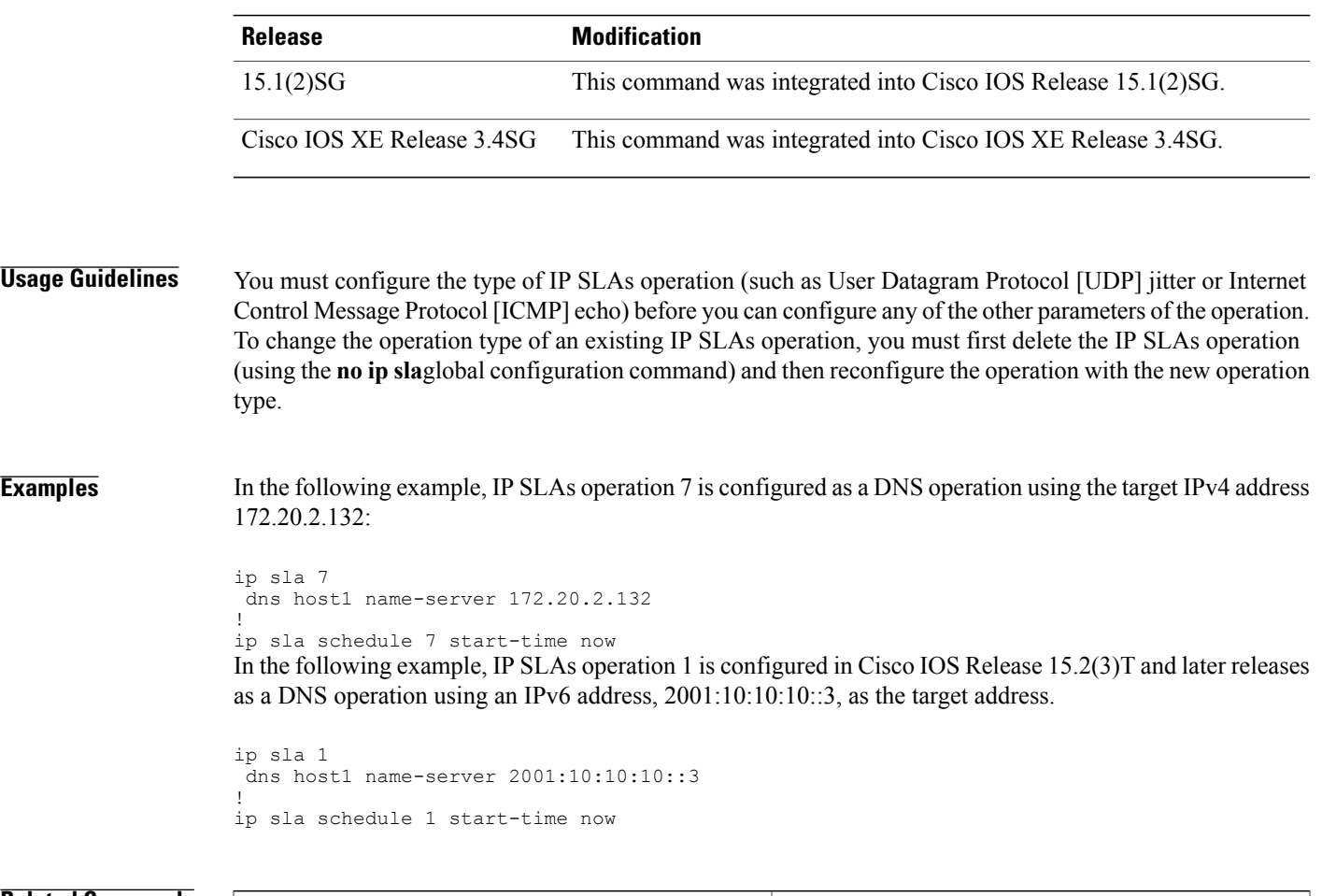

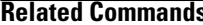

 $\overline{\mathsf{I}}$ 

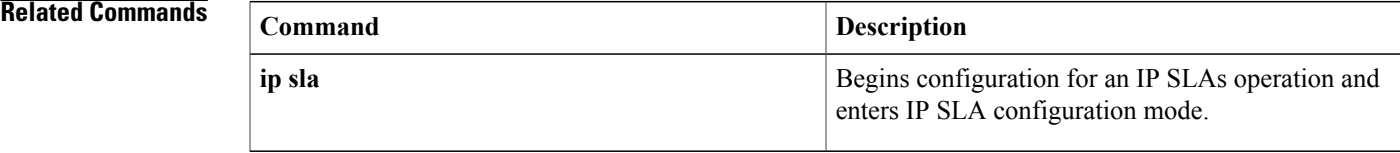

# <span id="page-7-0"></span>**flow-label (IP SLA)**

To define the flow label field in the IPv6 header of a Cisco IOS IP Service Level Agreements (SLAs) operation, use the **flow-label** (IPSLA) command in the appropriate submode of IPSLA configuration or IPSLA monitor configuration mode. To return to the default value, use the no form of this command.

**flow-label** *number*

**no flow-label**

*number*

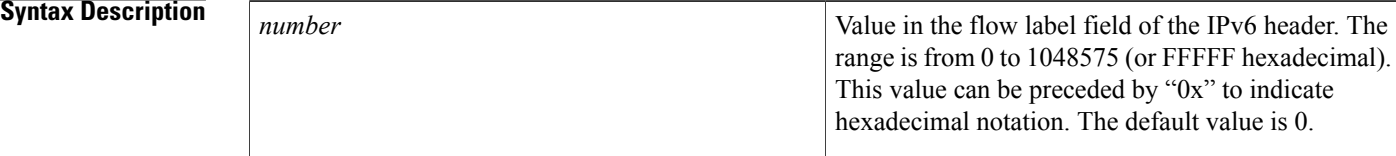

## **Command Default** The default flow label value is 0.

**Command Modes** ICMP echo configuration (config-ip-sla-echo) TCP connect configuration (config-ip-sla-tcp) UDP echo configuration (config-ip-sla-udp) UDP jitter configuration (config-ip-sla-jitter)

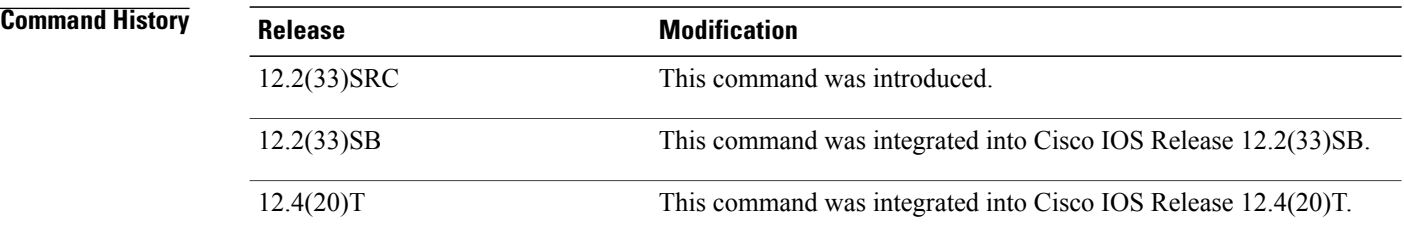

**Usage Guidelines** The flow label value is stored in a a 20-bit field in the IPv6 packet header and is used by a source to label packets of a flow.

A flow label value of zero is used to indicate packets that are not part of any flow.

When the flow label is defined for an operation, the IP SLAs Responder will reflect the flow-label value it receives.

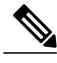

**Note** This command is applicable only to IPv6 networks.

To display the flow label value for all Cisco IOS IP SLAs operations or a specified operation, use the **show ip sla configuration** command.

**Examples** In the following example, IP SLAs operation 1 is configured as an Internet Control Message Protocol (ICMP) echo operation with destination IPv6 address 2001:DB8:100::1. The value in the flow label field of the IPv6 header is set to 0x1B669.

```
ip sla 1
icmp-echo 2001:DB8:100::1
flow-label 0x1B669
!
ip sla schedule 1 start-time now
```
### **Related Commands**

Г

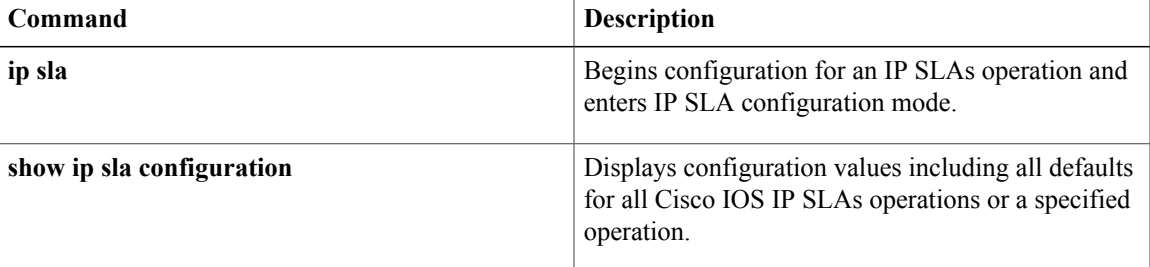

# <span id="page-9-0"></span>**frequency (IP SLA)**

To set the rate at which a specified IPService Level Agreements (SLAs) operation repeats, use the **frequency** (IP SLA) command in the appropriate submode of IP SLA configuration or IP SLA monitor configuration mode. To return to the default value, use the **no** form of this command.

**frequency** *seconds*

**no frequency**

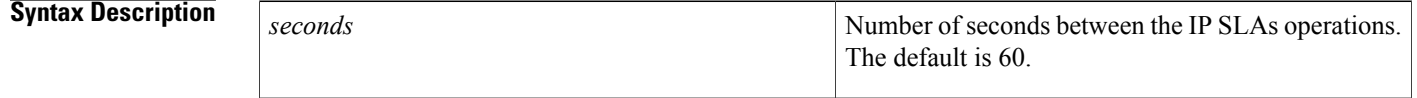

### **Command Default** 60 seconds

## **Command Modes** IP SLA Configuration

DHCP configuration (config-ip-sla-dhcp)

DLSw configuration (config-ip-sla-dlsw)

DNS configuration (config-ip-sla-dns)

Ethernet echo (config-ip-sla-ethernet-echo)

Ethernet jitter (config-ip-sla-ethernet-jitter)

FTP configuration (config-ip-sla-ftp)

HTTP configuration (config-ip-sla-http)

ICMP echo configuration (config-ip-sla-echo)

ICMP jitter configuration (config-ip-sla-icmpjitter)

ICMP path echo configuration (config-ip-sla-pathEcho)

ICMP path jitter configuration (config-ip-sla-pathJitter)

Multicast UDP jitter configuration (config-ip-sla-multicast-jitter-oper)

TCP connect configuration (config-ip-sla-tcp)

UDP echo configuration (config-ip-sla-udp)

UDP jitter configuration (config-ip-sla-jitter)

VCCV configuration (config-sla-vccv)

VoIP configuration (config-ip-sla-voip)

### **IP SLA Monitor Configuration**

DHCP configuration (config-sla-monitor-dhcp)

DLSw configuration (config-sla-monitor-dlsw)

DNS configuration (config-sla-monitor-dns) FTP configuration (config-sla-monitor-ftp) HTTP configuration (config-sla-monitor-http) ICMP echo configuration (config-sla-monitor-echo) ICMP path echo configuration (config-sla-monitor-pathEcho) ICMP path jitter configuration (config-sla-monitor-pathJitter) TCP connect configuration (config-sla-monitor-tcp) UDP echo configuration (config-sla-monitor-udp) UDP jitter configuration (config-sla-monitor-jitter) VoIP configuration (config-sla-monitor-voip)

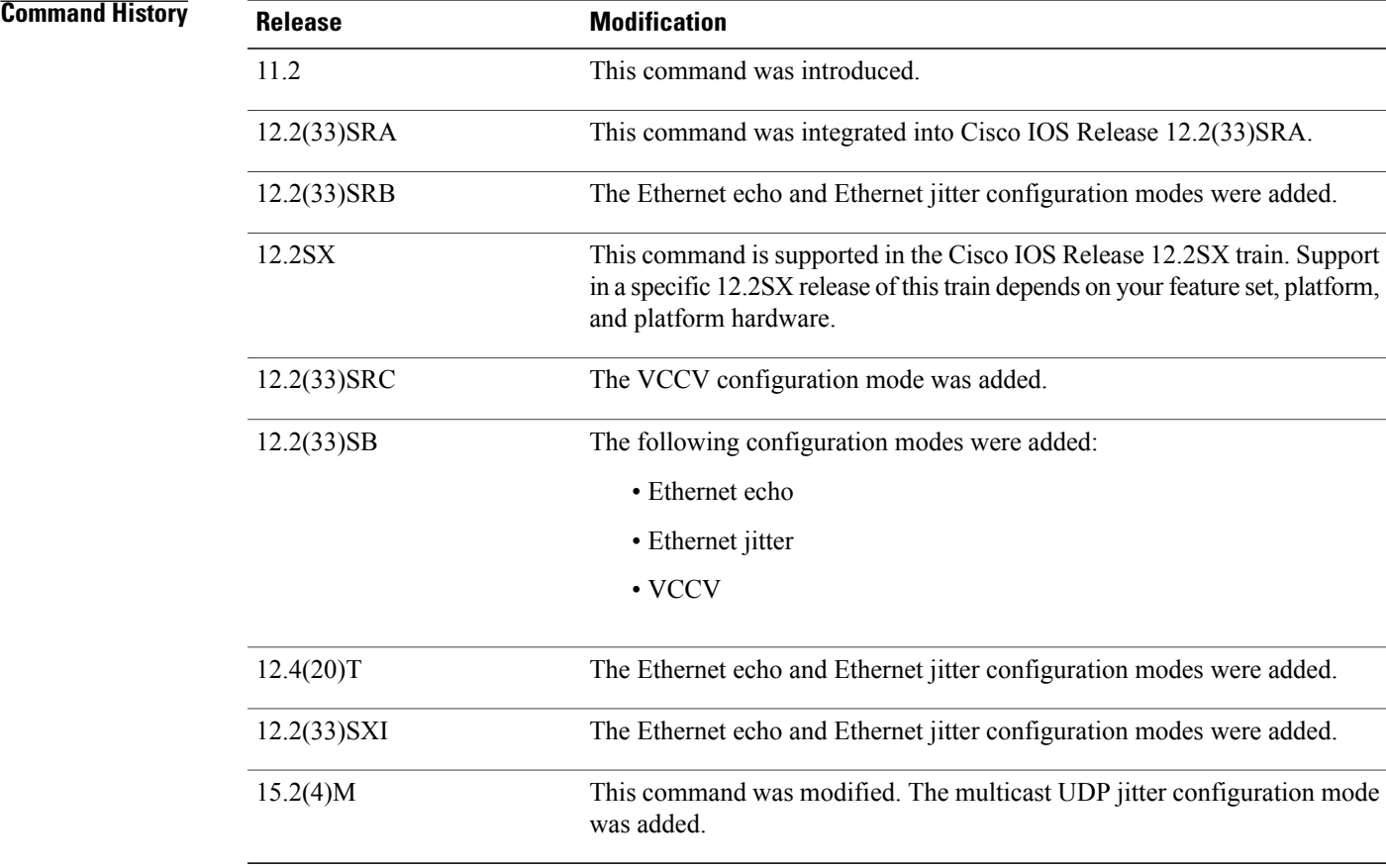

I

**Usage Guidelines** A single IP SLAs operation will repeat at a given frequency for the lifetime of the operation. For example, a User Datagram Protocol (UDP) jitter operation with a frequency of 60 sends a collection of data packets (simulated network traffic) once every 60 seconds, for the lifetime of the operation. The default simulated traffic for a UDP jitter operation consists of ten packets sent 20 milliseconds apart. This "payload" is sent when the operation is started, then is sent again 60 seconds later.

If an individual IP SLAs operation takes longer to execute than the specified frequency value, a statistics counter called "busy" is incremented rather than immediately repeating the operation.

Consider the following guidelines before configuring the **frequency** (IPSLA), **timeout** (IPSLA), and **threshold** (IP SLA) commands. For the IP SLAs UDP jitter operation, the following guidelines are recommended:

- (**frequency***seconds* ) > ((**timeout***milliseconds* ) + N)
- (**timeout***milliseconds* ) > (**threshold***milliseconds* )

where N = (**num-packets***number-of-packets* ) \* (**interval***interpacket-interval* ). Use the**udp-jitter** command to configure the **num-packets***number-of-packets* and **interval***interpacket-interval* values.

For all other IP SLAs operations, the following configuration guideline is recommended:

(**frequency***seconds* ) > (**timeout***milliseconds* ) > (**threshold***milliseconds* )

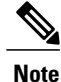

We recommend that you do not set the frequency value to less than 60 seconds because the potential overhead from numerous active operations could significantly affect network performance.

The **frequency** (IP SLA) command is supported in IPv4 networks. This command is also supported in IPv6 networks when configuring an IP SLAs operation that supports IPv6 addresses.

### **IP SLAs Operation Configuration Dependence on Cisco IOS Release**

The Cisco IOScommand used to begin configuration for an IPSLAs operation varies depending on the Cisco IOS release you are running (see the table below). You must configure the type of IP SLAs operation (such as User Datagram Protocol [UDP] jitter or Internet Control Message Protocol [ICMP] echo) before you can configure any of the other parameters of the operation.

The configuration mode for the **frequency** (IP SLA) command varies depending on the Cisco IOS release you are running (see the table below) and the operation type configured. For example, if you are running Cisco IOS Release 12.4 and the ICMP echo operation type is configured, you would enter the **frequency** (IP SLA) command in ICMP echo configuration mode (config-sla-monitor-echo) within IP SLA monitor configuration mode.

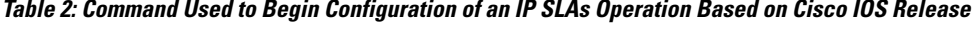

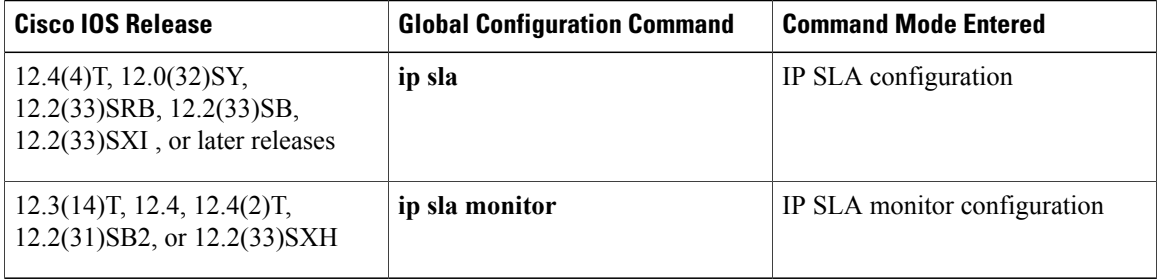

**Examples** The following examples show how to configure an IP SLAs ICMP echo operation (operation 10) to repeat every 90 seconds. Note that the Cisco IOS command used to begin configuration for an IP SLAs operation varies depending on the Cisco IOS release you are running (see the table above).

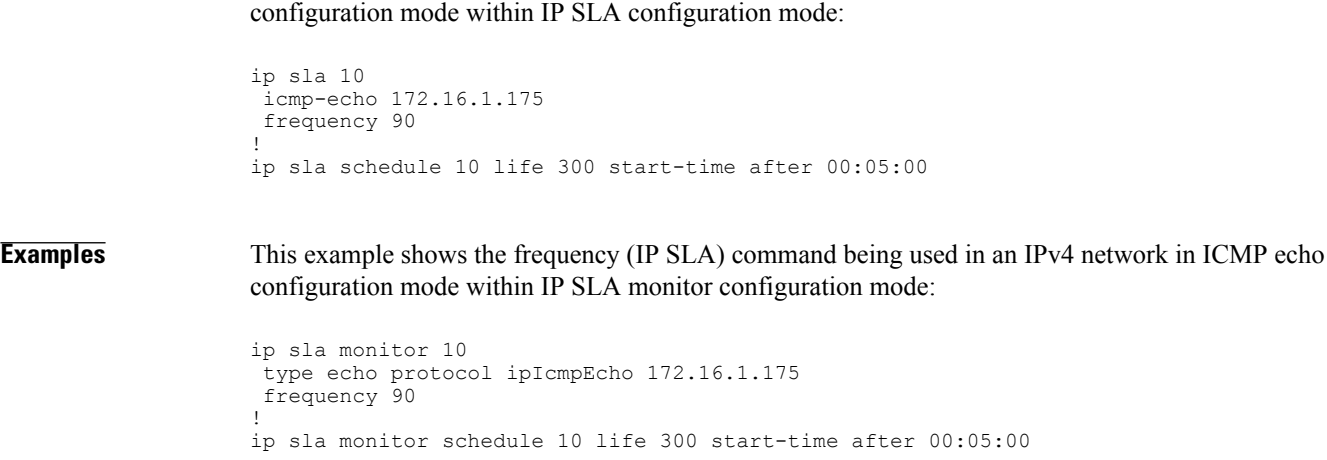

**Examples** This example shows the **frequency** (IP SLA) command being used in an IPv4 network in ICMP echo

## **Related Commands**

 $\mathbf{I}$ 

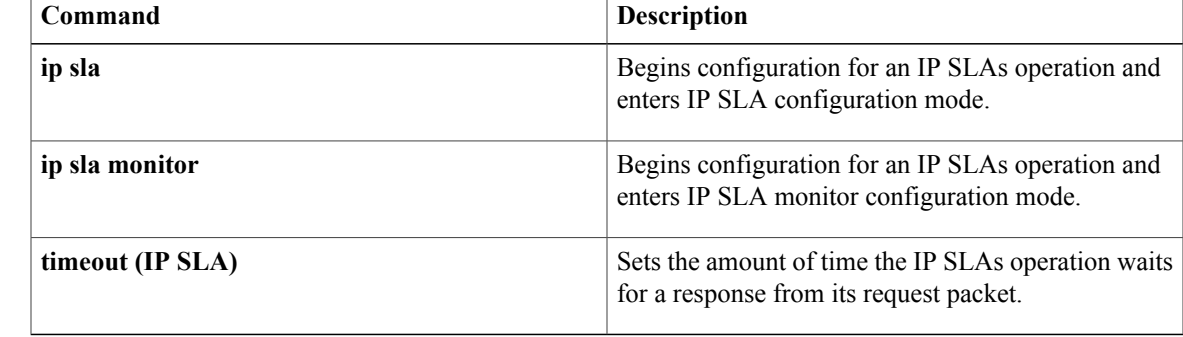

 $\overline{\phantom{a}}$ 

# <span id="page-13-0"></span>**ftp get**

To configure a Cisco IOS IP Service Level Agreements (SLAs) File Transfer Protocol (FTP) GET operation, use the **ftp get**command in IP SLA configuration mode.

**ftp get** *ur l* [**source-ip** {*ip-address* | *hostname*}][ **mode**]{**active| passive**}

### **Syntax Description**

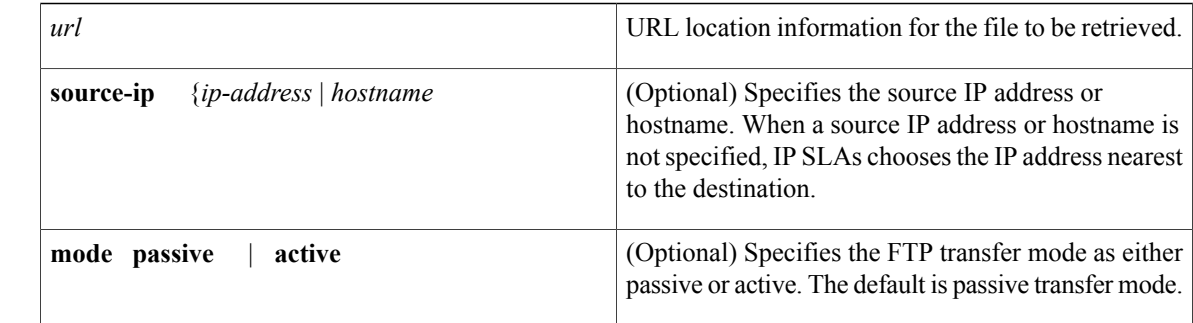

**Command Default** No IP SLAs operation type is configured for the operation being configured.

**Command Modes** IP SLA configuration (config-ip-sla)

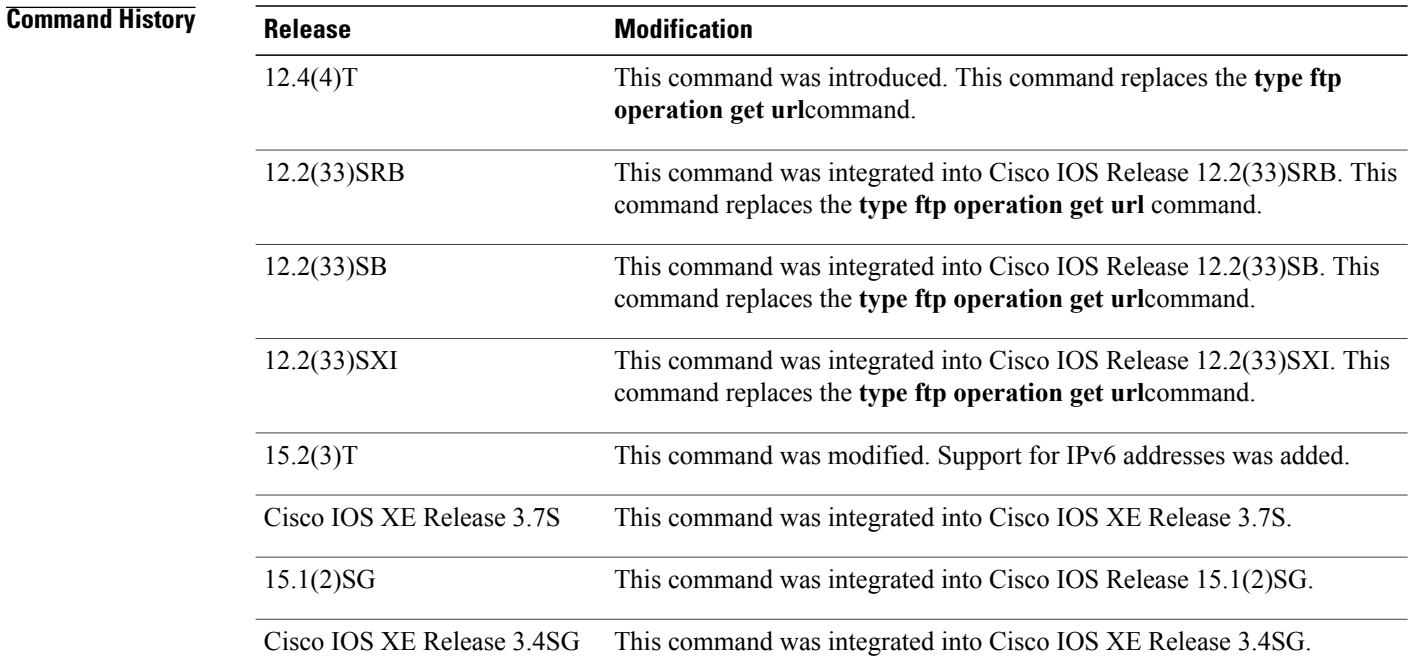

 $\mathbf{I}$ 

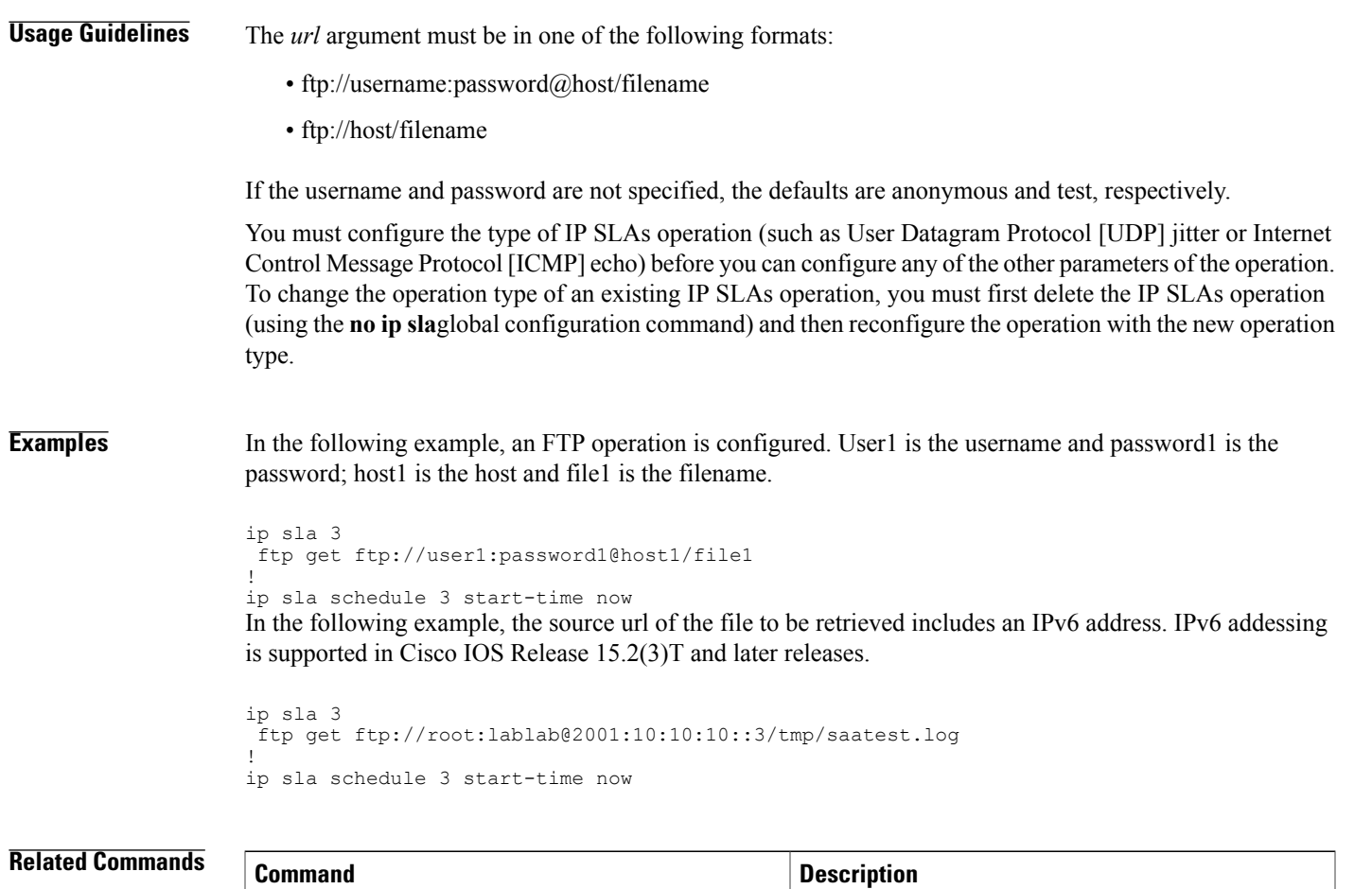

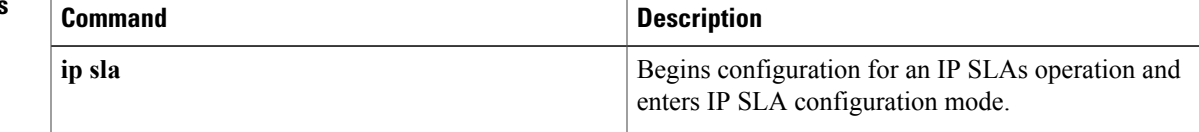

# <span id="page-15-0"></span>**history buckets-kept**

To set the number of history buckets that are kept during the lifetime of a Cisco IOS IP Service Level Agreements (SLAs) operation, use the**historybuckets-kept**command in the appropriate submode of IPSLA configuration or IP SLA template parameters configuration mode. To return to the default value, use the no form of this command.

**history buckets-kept** *size*

**no history buckets-kept**

### **Syntax Description** size <br>Number of history buckets kept during the lifetime of the operation. The default is 50. *size*

**Command Default** The default number of buckets kept is 50 buckets.

## **Command Modes IP SLA Configuration**

DHCP configuration (config-ip-sla-dhcp)

DLSw configuration (config-ip-sla-dlsw)

DNS configuration (config-ip-sla-dns)

Ethernet echo (config-ip-sla-ethernet-echo)

Ethernet jitter (config-ip-sla-ethernet-jitter)

FTP configuration (config-ip-sla-ftp)

HTTP configuration (config-ip-sla-http)

ICMP echo configuration (config-ip-sla-echo)

ICMP path echo configuration (config-ip-sla-pathEcho)

ICMP path jitter configuration (config-ip-sla-pathJitter)

TCP connect configuration (config-ip-sla-tcp)

UDP echo configuration (config-ip-sla-udp)

VCCV configuration (config-sla-vccv)

VoIP configuration (config-ip-sla-voip)

### **IP SLA Template Parameters Configuration**

ICMP echo configuration (config-icmp-ech-params)

TCP connect configuration (config-tcp-conn-params)

UDP echo configuration (config-udp-ech-params)

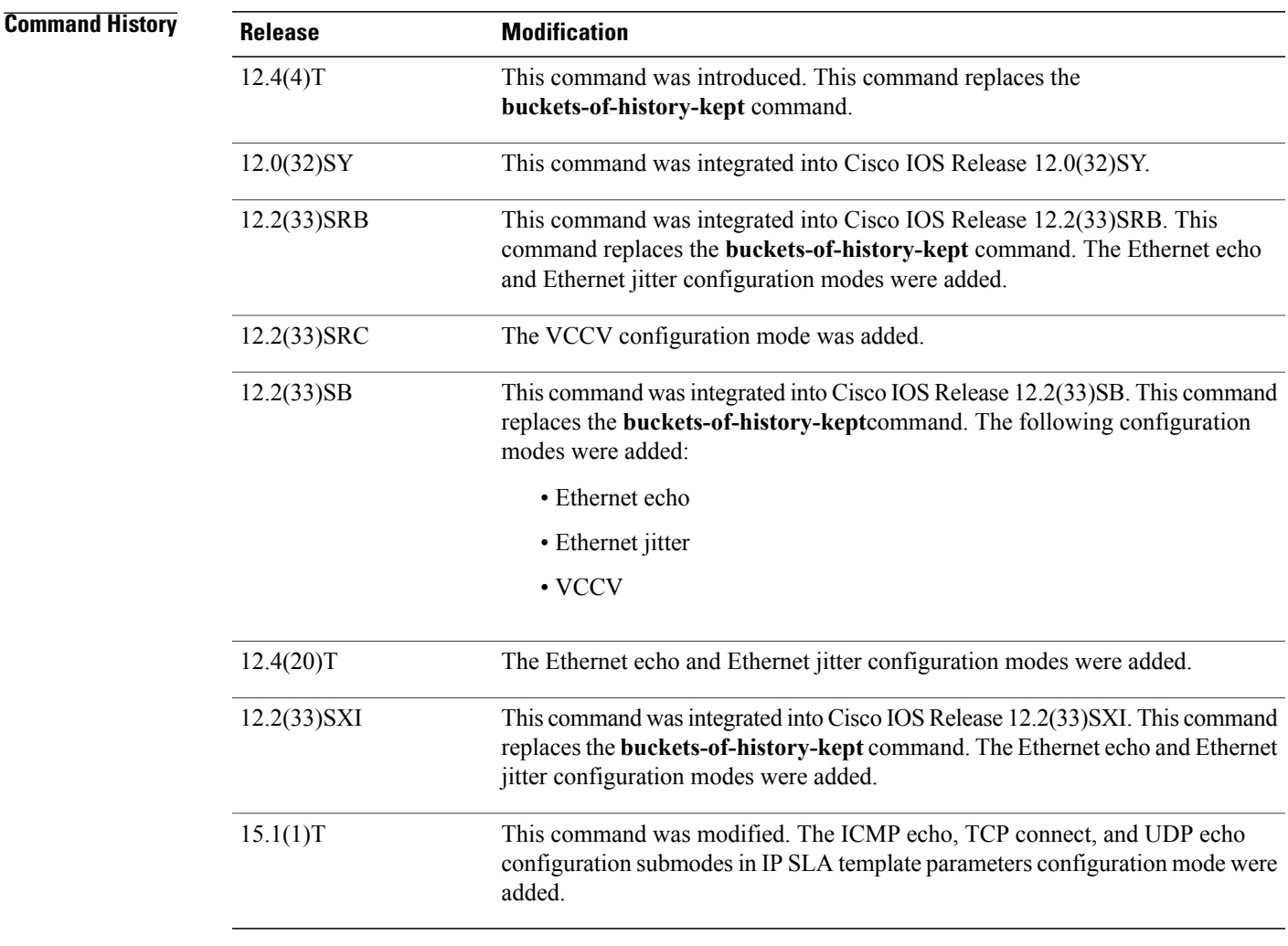

**Usage Guidelines** Each time IP SLAs starts an operation, a new bucket is created until the number of history buckets matches the specified size or the lifetime of the operation expires. History buckets do not wrap.

> To define the lifetime of an IP SLAs operation, use the **ip sla schedule** global configuration command. To define the lifetime of an auto IP SLAs operation template in Cisco IP SLAs Engine 3.0, use the **life**command in IP SLAs auto-measure schedule configuration mode.

Before you can use this command to configure auto IP SLAs operation templates, you must enter the **parameters** command in IP SLA template configuration mode.

The **history buckets-kept** command is supported in IPv4 networks. This command is also supported in IPv6 networks to configure an IP SLAs operation that supports IPv6 addresses.

By default, the history for an IP SLAs operation is not collected. If history is collected, each bucket contains one or more history entries from the operation. When the operation type is Internet Control Message Protocol (ICMP) path echo, an entry is created for each hop along the path that the operation takesto reach its destination.

The type of entry stored in the history table is controlled by the **history filter** command.

 $\overline{\phantom{a}}$ 

 $\mathbf I$ 

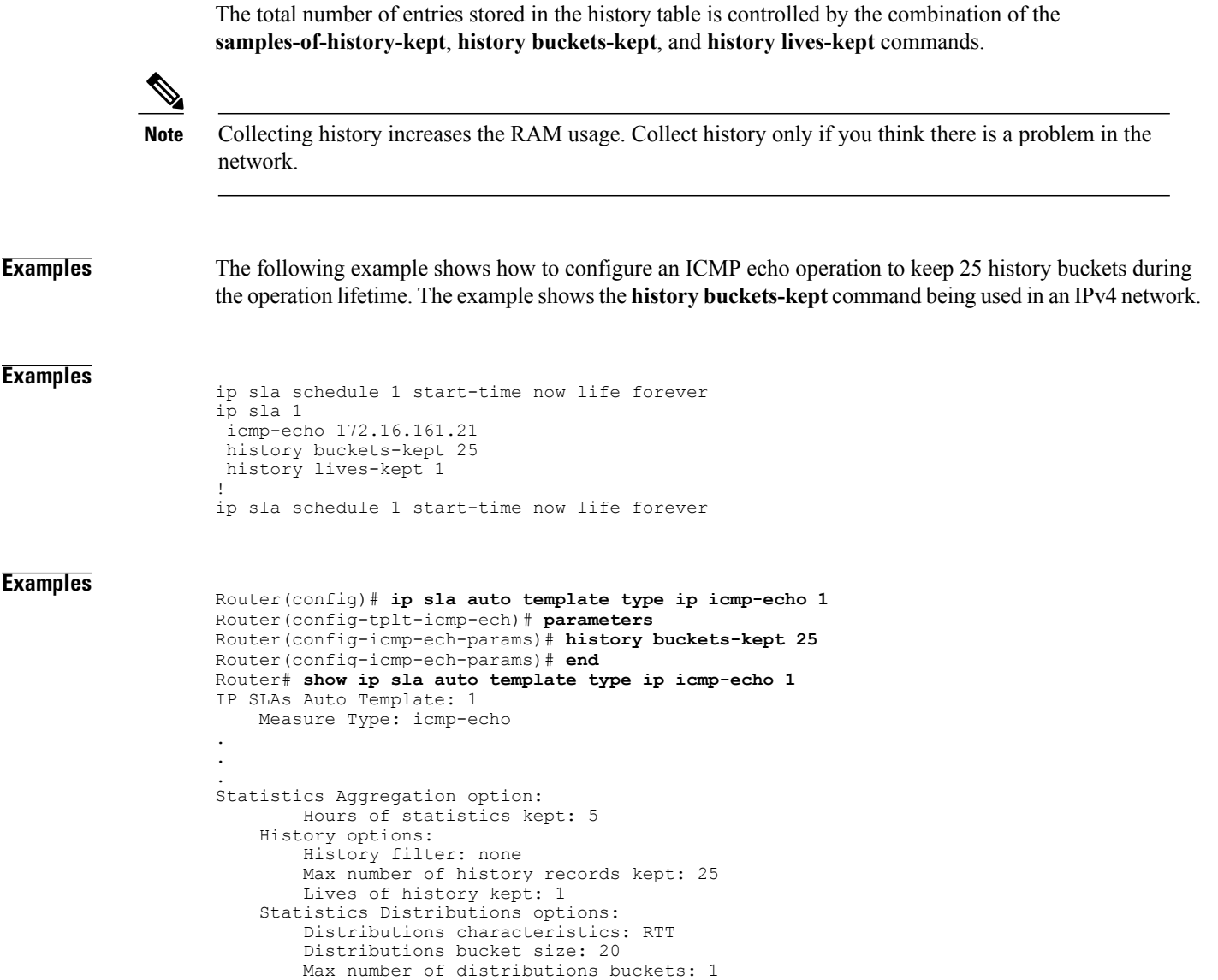

### **Related Commands**

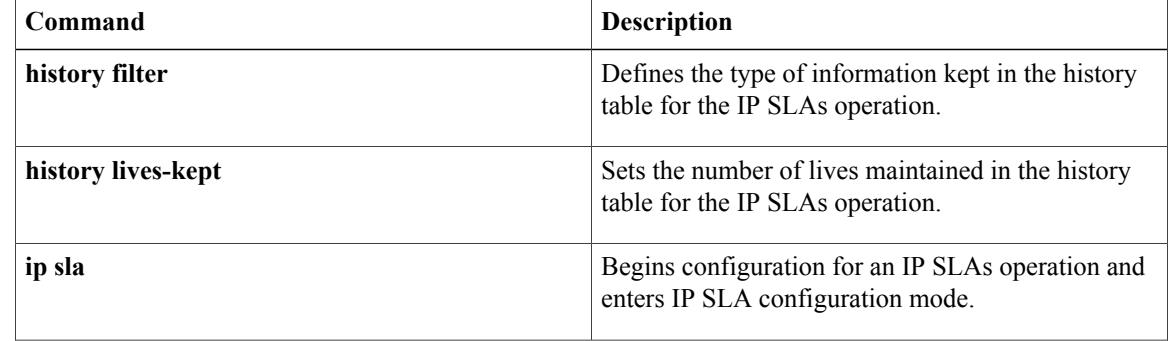

Reaction Configuration: None

 $\mathbf I$ 

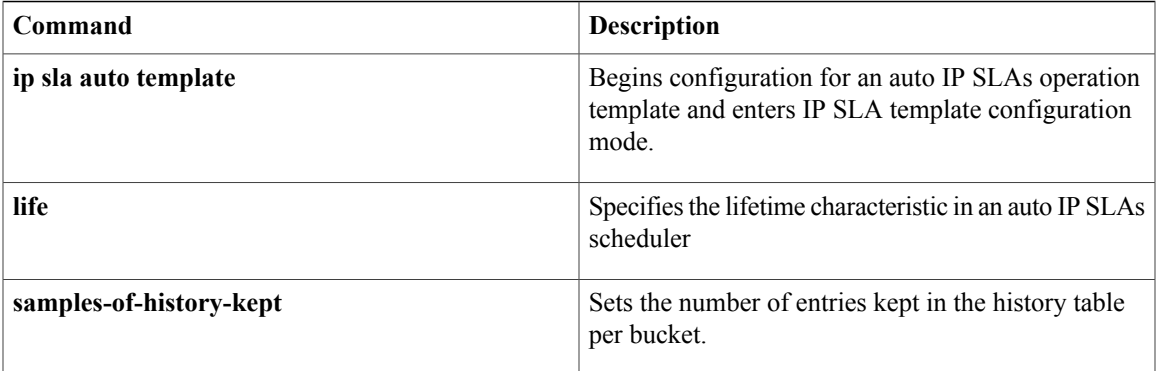

I

# <span id="page-19-0"></span>**history distributions-of-statistics-kept**

To set the number of statistics distributions kept per hop during a Cisco IOS IP Service Level Agreements (SLAs) operation, use the **history distributions-of-statistics-kept**command in the appropriate submode of IP SLA configuration or IP SLA template parameters configuration mode. To return to the default value, use the **no** form of this command.

**history distributions-of-statistics-kept** *size*

**no history distributions-of-statistics-kept**

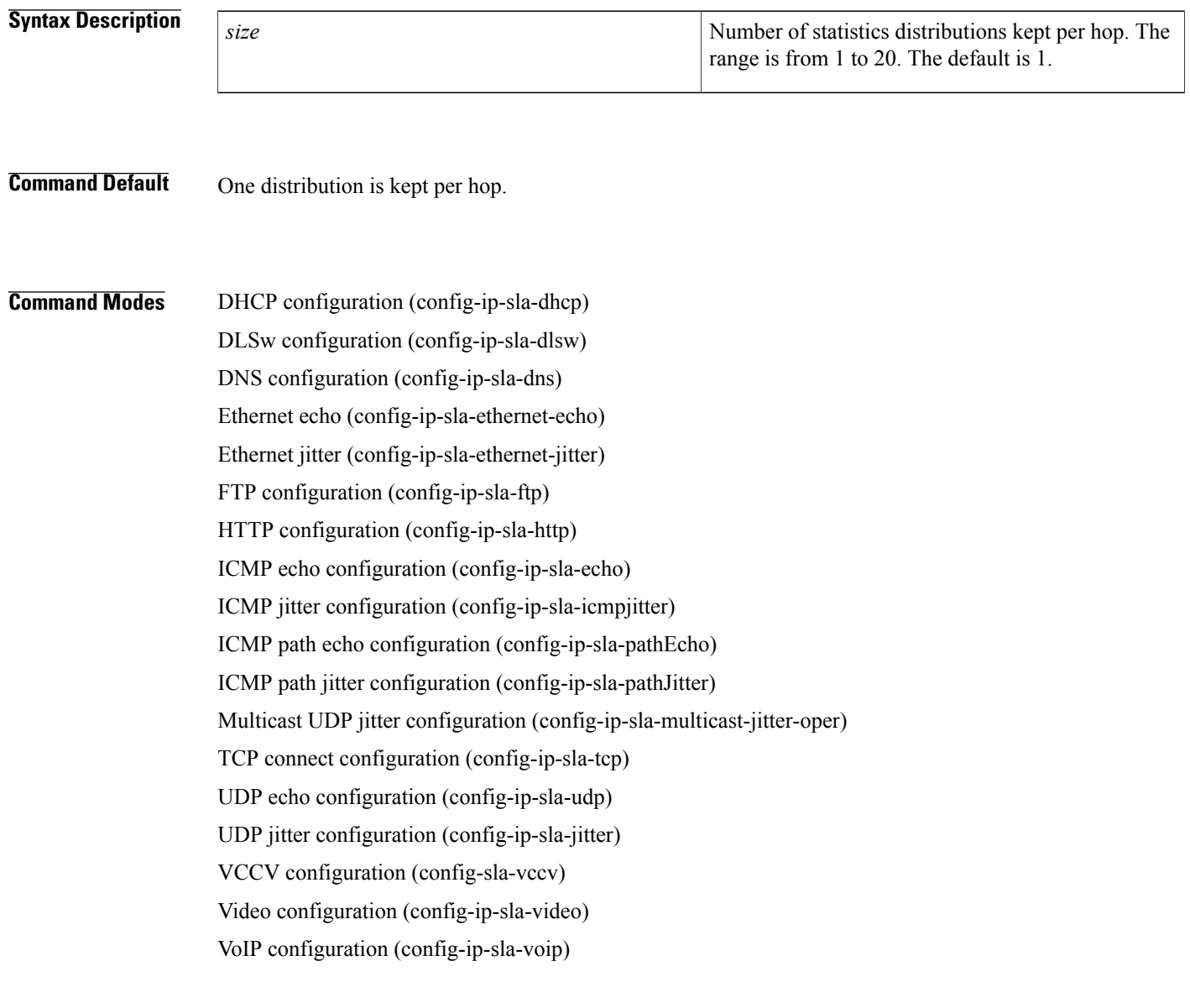

### **Command Modes** ICMP echo configuration (config-icmp-ech-params)

ICMP jitter configuration (config-icmp-jtr-params)

TCP connect configuration (config-tcp-conn-params)

UDP echo configuration (config-udp-ech-params)

UDP jitter configuration (config-udp-jtr-params)

# **Command History**

 $\mathbf I$ 

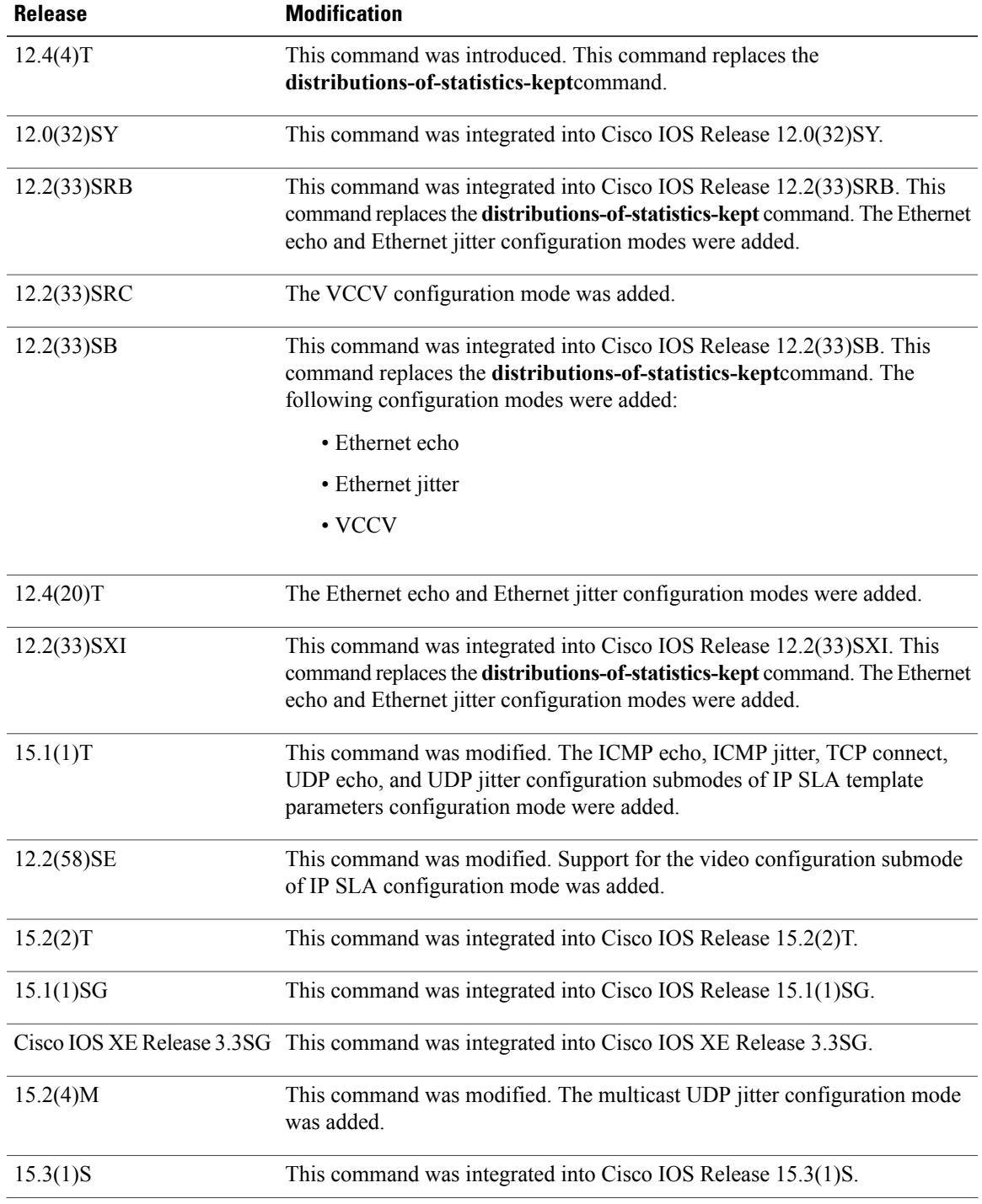

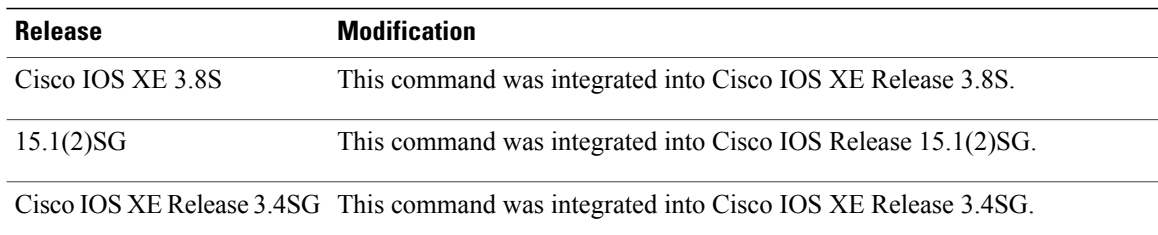

**Usage Guidelines** This command changes the value of distributions kept per hop for the IP SLAs operation from the default (1) to the specified value. When the number of distributions reaches the size specified, no further distribution-based information is stored in memory.

> In most situations, you do not need to change the number of statistics distributions kept or the time interval for each distribution. Change these parameters only when distributions are required, for example, when performing statistical modeling of your network. To set the statistics distributions interval, use the **history statistics-distribution-interval**command.

Before you can use this command to configure auto IP SLAs operation templates, you must enter the **parameters** command in IP SLA template configuration mode.

The **history distributions-of-statistics-kept** command is supported in IPv4 networks. This command is also supported in IPv6 networks to configure an IP SLAs operation that supports IPv6 addresses.

For the IP SLAs Internet Control Message Protocol (ICMP) path echo operation, the amount of router memory required to maintain the distribution statistics table is based on multiplying all of the values set by the following four commands:

- **history distributions-of-statistics-kept**
- **hops-of-statistics-kept**
- **paths-of-statistics-kept**
- **history hours-of-statistics-kept**

The general equation used to calculate the memory requirement to maintain the distribution statistics table for an ICMP path echo operation is as follows: Memory allocation = (160 bytes) \* (**history distributions-of-statistics-kept** *size*) \* (**hops-of-statistics-kept** *size*) \* (**paths-of-statistics-kept** *size*) \* (**history hours-of-statistics-kept** *hours*)

**Note**

To avoid significant impact on router memory, careful consideration should be used when configuring the**historydistributions-of-statistics-kept**,**hops-of-statistics-kept**,**paths-of-statistics-kept**, and**history hours-of-statistics-kept** commands.

**Examples** In the following examples, the statistics distribution is set to five and the distribution interval is set to 10 ms for an ICMP echo operation. Consequently, the first distribution will contain statistics from 0 to 9 ms, the second distribution will contain statistics from 10 to 19 ms, the third distribution will contain statistics from 20 to 29 ms, the fourth distribution will contain statistics from 30 to 39 ms, and the fifth distribution will contain statistics from 40 ms to infinity. The examples show the **history distributions-of-statistics-kept** command being used in an IPv4 network.

### **Examples**

```
ip sla 1
 icmp-echo 172.16.161.21
 history distributions-of-statistics-kept 5
history statistics-distribution-interval 10
!
ip sla schedule 1 life forever start-time now
```
### **Examples**

```
Router(config)# ip sla auto template type ip icmp-echo 1
Router(config-tplt-icmp-ech)# parameters
Router(config-icmp-ech-params)# history distributions-of-statistics-kept 5
Router(config-icmp-ech-params)# history statistics-distribution-interval 10
Router(config-icmp-ech-params)# end
Router# show ip sla auto template type ip icmp-echo 1
IP SLAs Auto Template: 1
   Measure Type: icmp-echo (control enabled)
   Description:
.
.
.
Statistics Distributions options:
        Distributions characteristics: RTT
        Distributions bucket size: 10
        Max number of distributions buckets: 5
```
### **Related Commands**

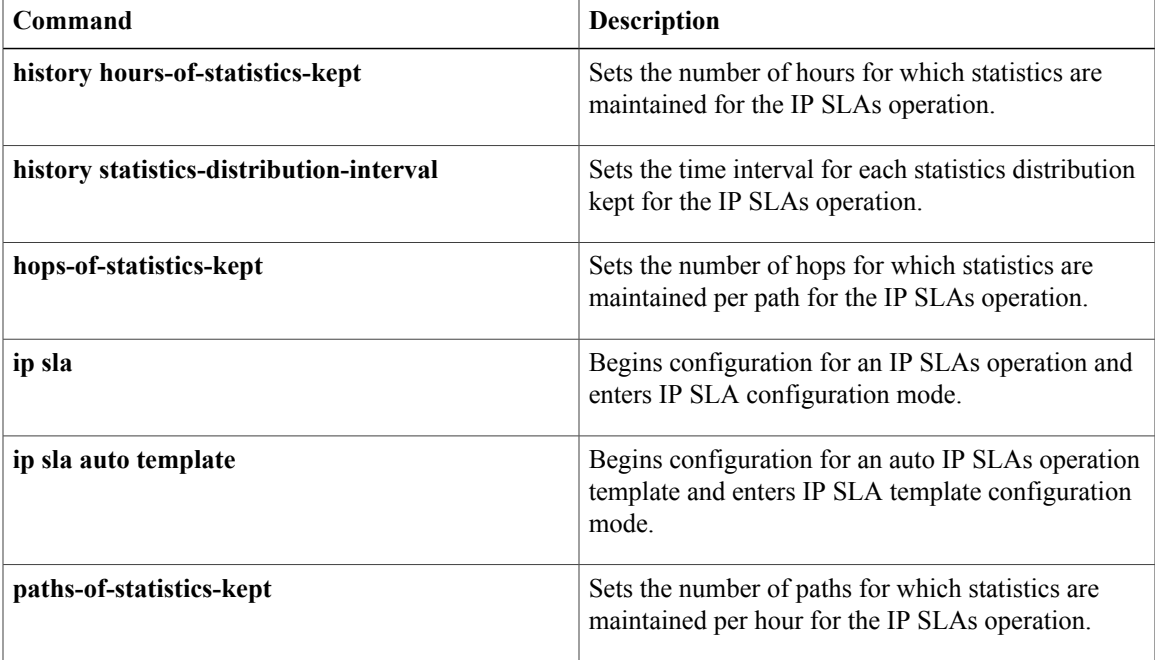

# <span id="page-23-0"></span>**history enhanced**

To enable enhanced history gathering for a Cisco IOS IP Service Level Agreements (SLAs) operation, use the **history enhanced** command in the appropriate submode of IP SLA configuration or IP SLA template parameters configuration mode.

**history enhanced** [**interval** *seconds*] [**buckets** *number-of-buckets*]

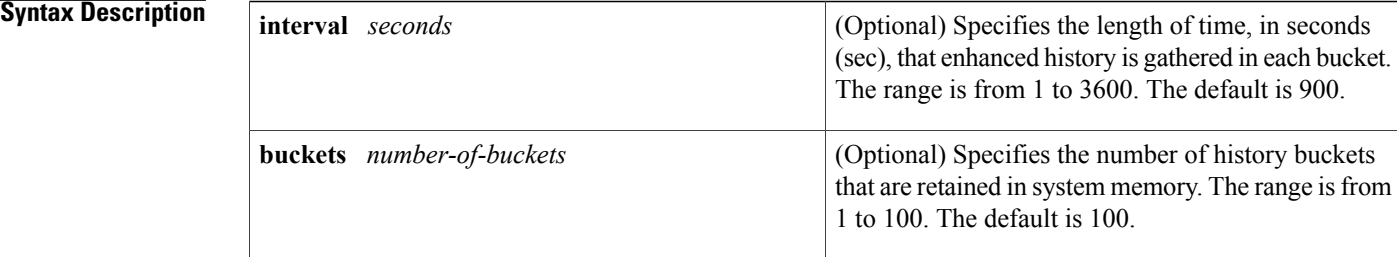

**Command Default** Enhanced history gathering is disabled.

## **Command Modes IP SLA Configuration**

DHCP configuration (config-ip-sla-dhcp)

DLSw configuration (config-ip-sla-dlsw)

DNS configuration (config-ip-sla-dns)

Ethernet echo (config-ip-sla-ethernet-echo)

Ethernet jitter (config-ip-sla-ethernet-jitter)

FTP configuration (config-ip-sla-ftp)

HTTP configuration (config-ip-sla-http)

ICMP echo configuration (config-ip-sla-echo)

ICMP path echo configuration (config-ip-sla-pathEcho)

ICMP path jitter configuration (config-ip-sla-pathJitter)

Multicast UDP jitter configuration (config-ip-sla-multicast-jitter-oper)

TCP connect configuration (config-ip-sla-tcp)

UDP echo configuration (config-ip-sla-udp)

UDP jitter configuration (config-ip-sla-jitter)

VCCV configuration (config-sla-vccv)

Video (config-ip-sla-video)

VoIP configuration (config-ip-sla-voip)

### **IP SLA Template Parameters Configuration**

ICMP echo configuration (config-icmp-ech-params)

TCP connect configuration (config-tcp-conn-params)

UDP echo configuration (config-udp-ech-params)

UDP jitter configuration (config-udp-jtr-params)

# **Command History**

 $\mathbf I$ 

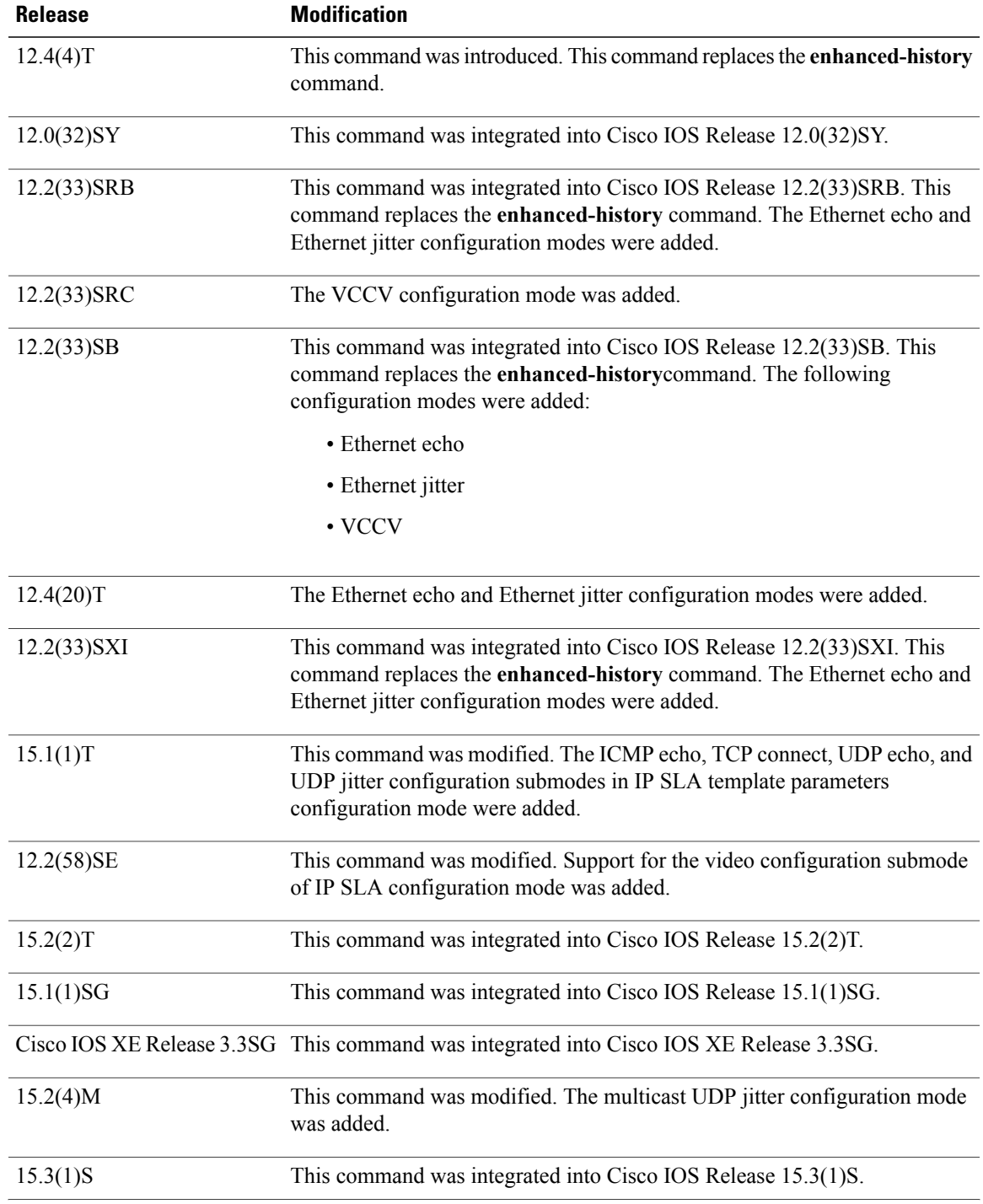

 $\mathbf l$ 

 $\mathbf I$ 

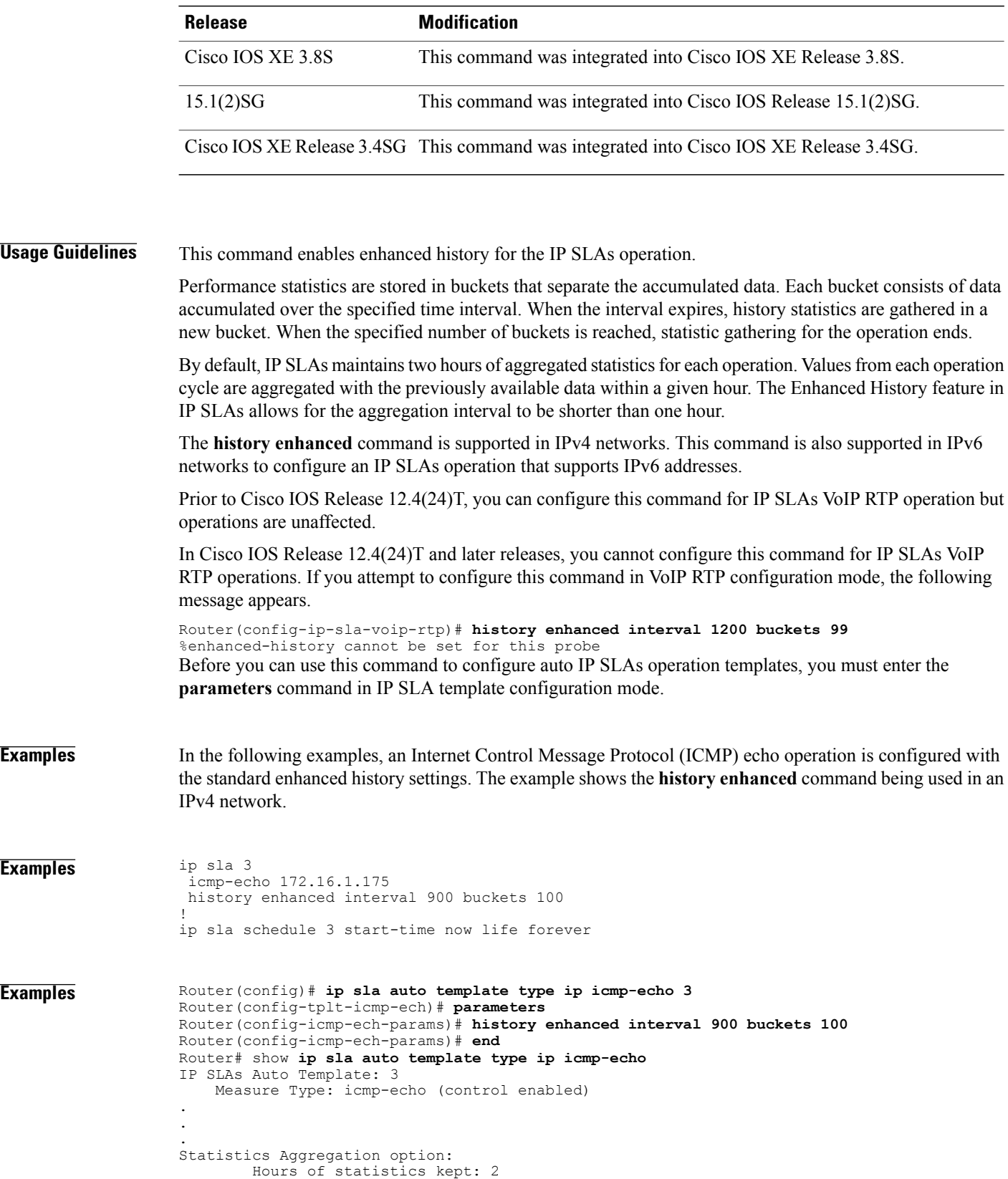

```
Enhanced aggregation interval: 900 seconds
    Max number of enhanced interval buckets: 100
History options:
   History filter: none
    Max number of history records kept: 15
    Lives of history kept: 0
Statistics Distributions options:
    Distributions characteristics: RTT
    Distributions bucket size: 20
    Max number of distributions buckets: 1
Reaction Configuration: None
```
### $Related$  **Commands**

Г

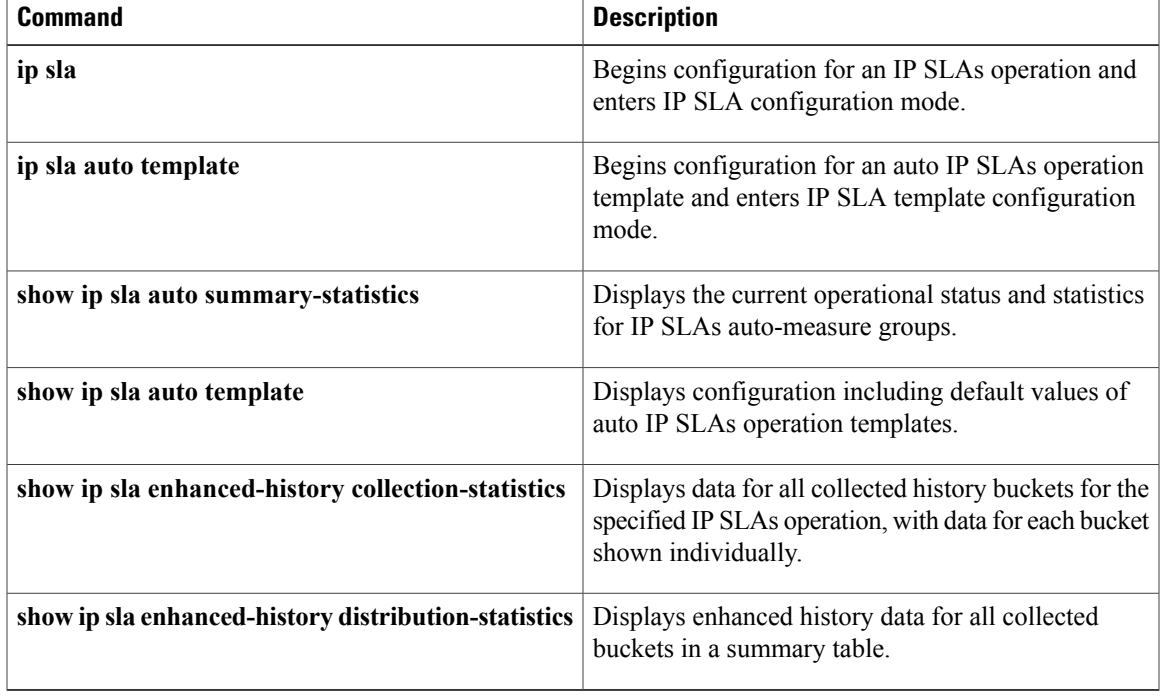

# <span id="page-27-0"></span>**history filter**

To define the type of information kept in the history table for a Cisco IOS IP Service Level Agreements (SLAs) operation, use the **history filter**command in the appropriate submode of IP SLA configuration or IP SLA template parameters configuration mode. To return to the default value, use the no form of this command.

**history filter** {**none| all| overThreshold| failures**}

**no history filter** {**none| all| overThreshold| failures**}

### **Syntax Description**

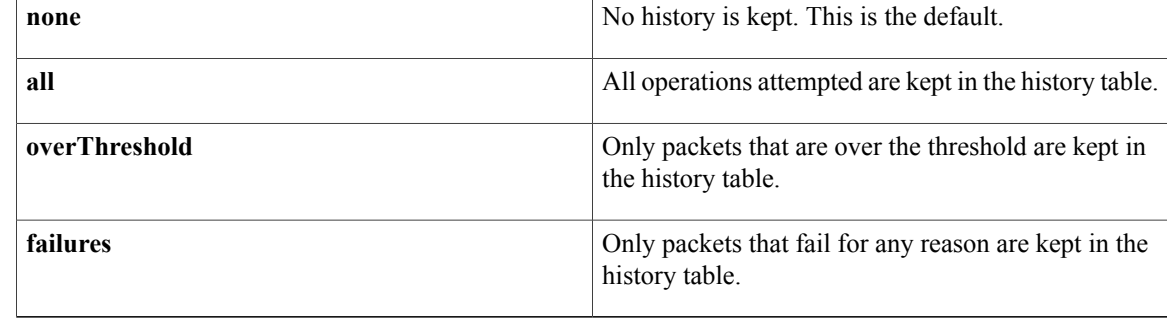

**Command Default** No IP SLAs history is kept for an operation.

## **Command Modes IP SLA Configuration**

DHCP configuration (config-ip-sla-dhcp) DLSw configuration (config-ip-sla-dlsw) DNS configuration (config-ip-sla-dns) Ethernet echo (config-ip-sla-ethernet-echo) Ethernet jitter (config-ip-sla-ethernet-jitter) FTP configuration (config-ip-sla-ftp) HTTP configuration (config-ip-sla-http) ICMP echo configuration (config-ip-sla-echo) ICMP path echo configuration (config-ip-sla-pathEcho) ICMP path jitter configuration (config-ip-sla-pathJitter) TCP connect configuration (config-ip-sla-tcp) UDP echo configuration (config-ip-sla-udp) VCCV configuration (config-sla-vccv) VoIP configuration (config-ip-sla-voip) **IP SLA Template Parameters Configuration**

ICMP echo configuration (config-icmp-ech-params)

TCP connect configuration (config-tcp-conn-params)

UDP echo configuration (config-udp-ech-params)

### *<u>Command History</u>*

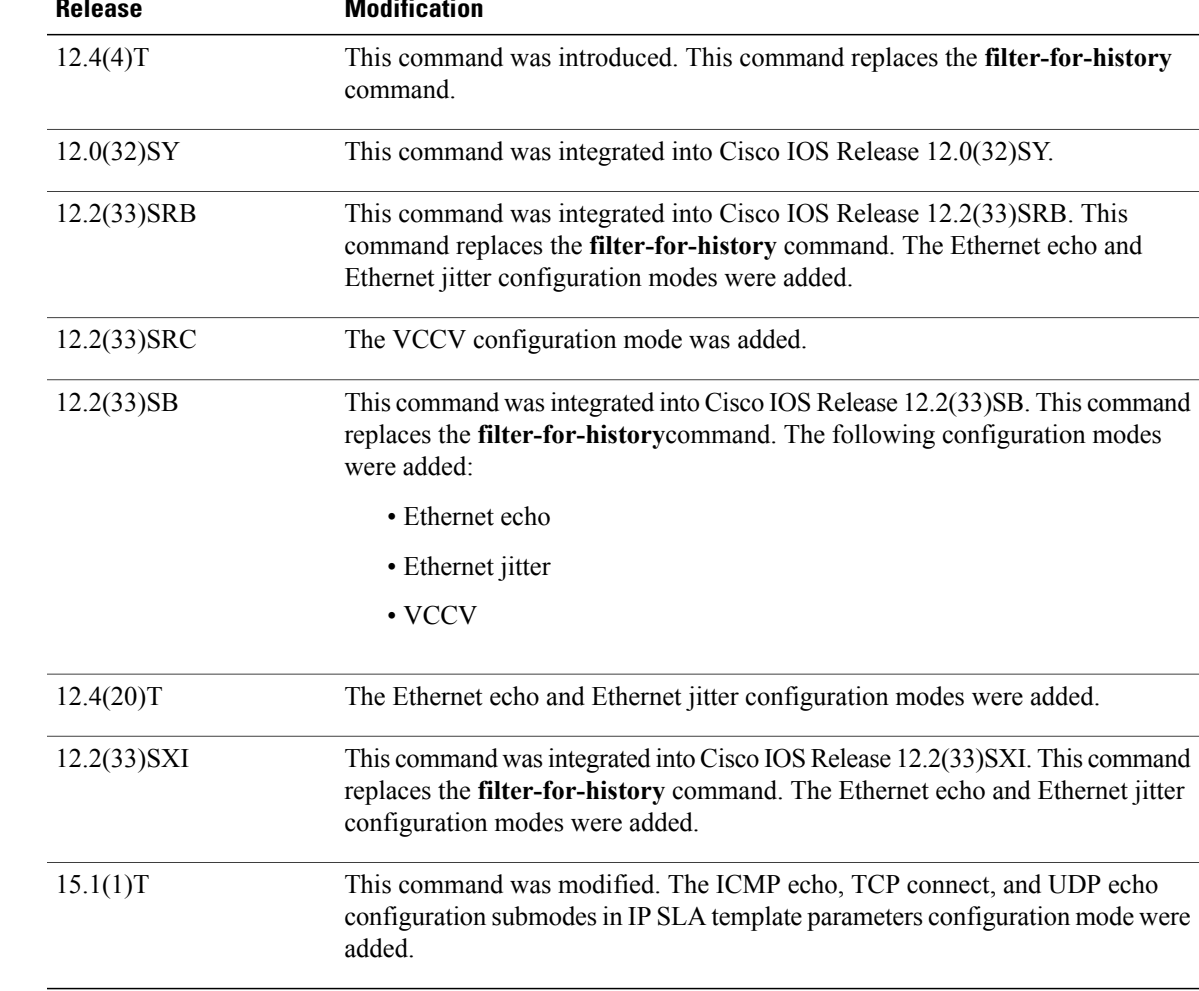

**Usage Guidelines** Use the **history filter**command to control what gets stored in the history table for an IP SLAs operation. To control how much history gets saved in the history table, use the **history lives-kept**, **history buckets-kept**, and the **samples-of-history-kept**commands.

> The**history filter** command is supported in IPv4 networks. This command is also supported in IPv6 networks to configure an IP SLAs operation that supports IPv6 addresses.

> For auto IP SLAs in Cisco IOS IP SLAs Engine 3.0--Before you can use this command to configure auto IP SLAs operation templates, you must enter the**parameters** command in IPSLA template configuration mode.

> An IPSLAs operation can collect history and capture statistics. By default, the history for an IPSLAs operation is not collected. When a problem arises where history is useful (for example, a large number of timeouts are occurring), use the **history lives-kept** command to enable history collection.

 $\overline{\phantom{a}}$ 

 $\mathbf I$ 

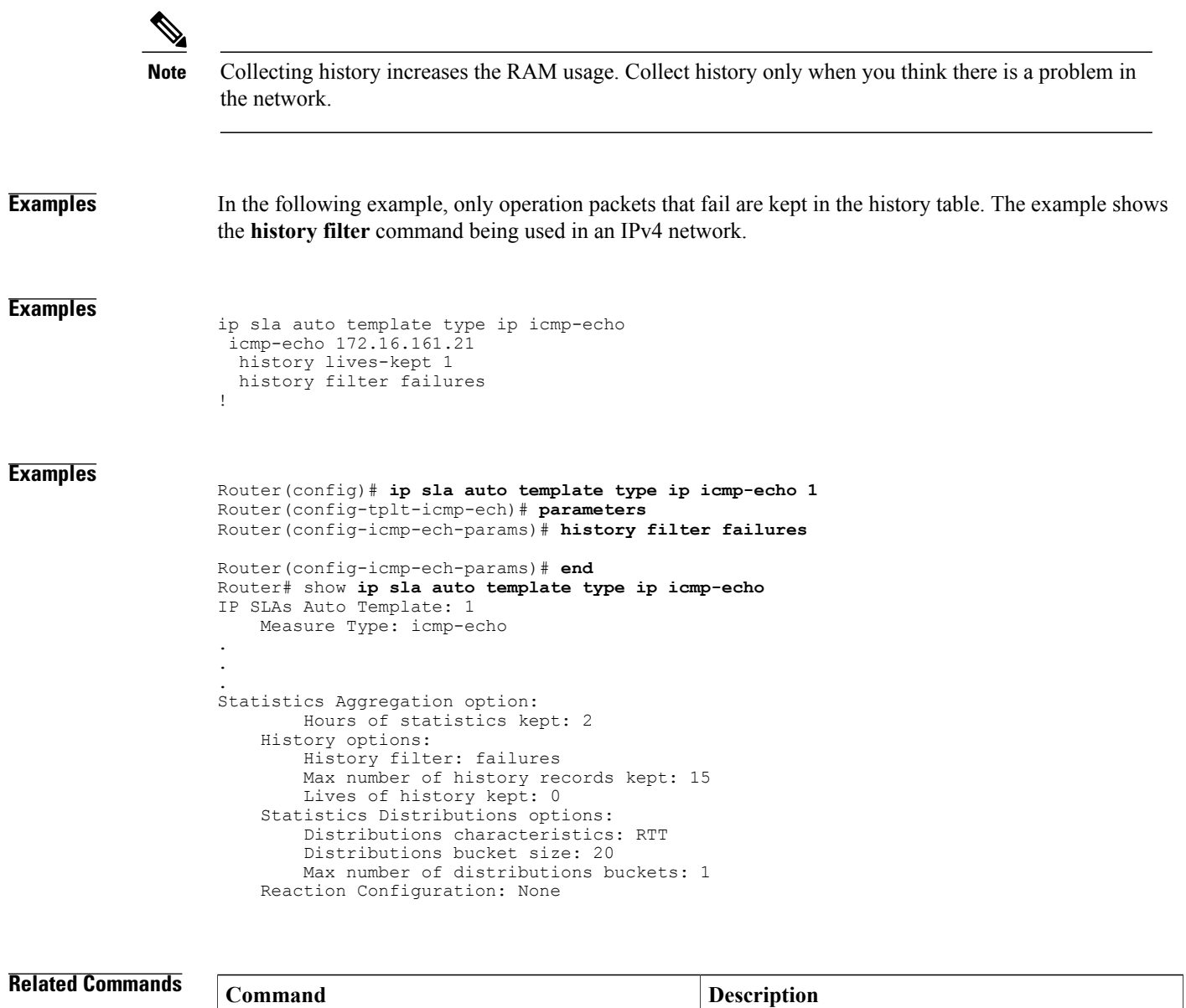

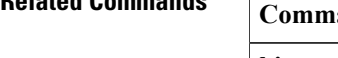

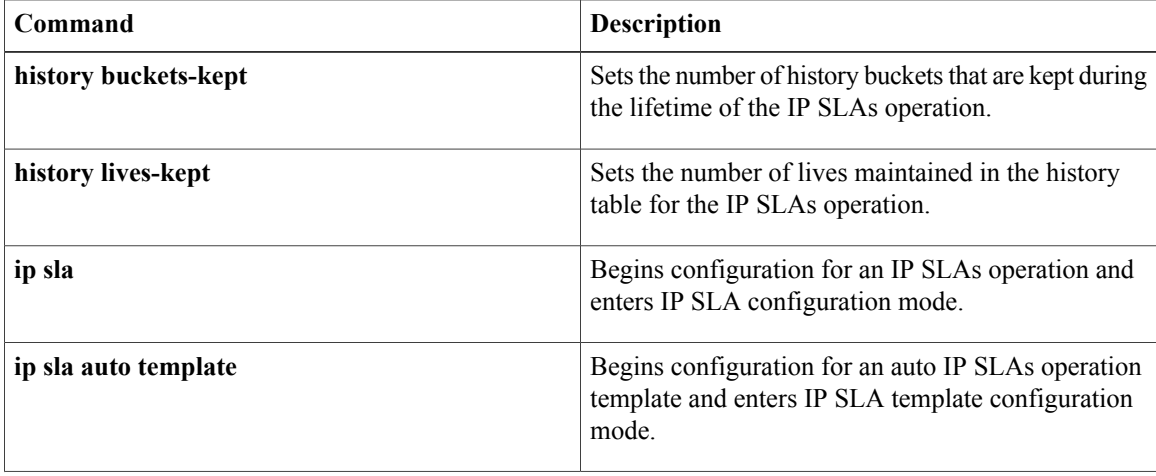

 $\mathbf{I}$ 

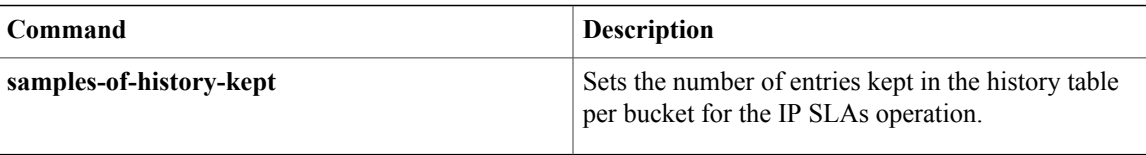

# <span id="page-31-0"></span>**history hours-of-statistics-kept**

To set the number of hours for which statistics are maintained for a Cisco IOS IP Service Level Agreements (SLAs) operation, use the **history hours-of-statistics-kept**command in the appropriate submode of IP SLA configuration or IP SLA template parameters configuration mode. To return to the default value, use the **no** form of this command.

**history hours-of-statistics-kept** *hours*

**no history hours-of-statistics-kept**

**Syntax Description**  $hours$  Length of time, in hours, for which statistics are maintained in memory. The range is from 0 to 25. The default is 2. *hours*

## **Command Default** Statistics are kept in platform memory for 2 hours.

## **Command Modes IP SLA Configuration**

DHCP configuration (config-ip-sla-dhcp)

DLSw configuration (config-ip-sla-dlsw)

DNS configuration (config-ip-sla-dns)

Ethernet echo (config-ip-sla-ethernet-echo)

Ethernet jitter (config-ip-sla-ethernet-jitter)

FTP configuration (config-ip-sla-ftp)

HTTP configuration (config-ip-sla-http)

ICMP echo configuration (config-ip-sla-echo)

ICMP jitter configuration (config-ip-sla-icmpjitter)

ICMP path echo configuration (config-ip-sla-pathEcho)

ICMP path jitter configuration (config-ip-sla-pathJitter)

Multicast UDP jitter configuration (config-ip-sla-multicast-jitter-oper)

TCP connect configuration (config-ip-sla-tcp)

UDP echo configuration (config-ip-sla-udp)

UDP jitter configuration (config-ip-sla-jitter)

VCCV configuration (config-sla-vccv)

Video (config-ip-sla-video)

VoIP configuration (config-ip-sla-voip)

**IP SLA Template Parameters Configuration**

 $\mathbf{I}$ 

ICMP echo configuration (config-icmp-ech-params) ICMP jitter configuration (config-icmp-jtr-params) TCP connect configuration (config-tcp-conn-params) UDP echo configuration (config-udp-ech-params) UDP jitter configuration (config-udp-jtr-params)

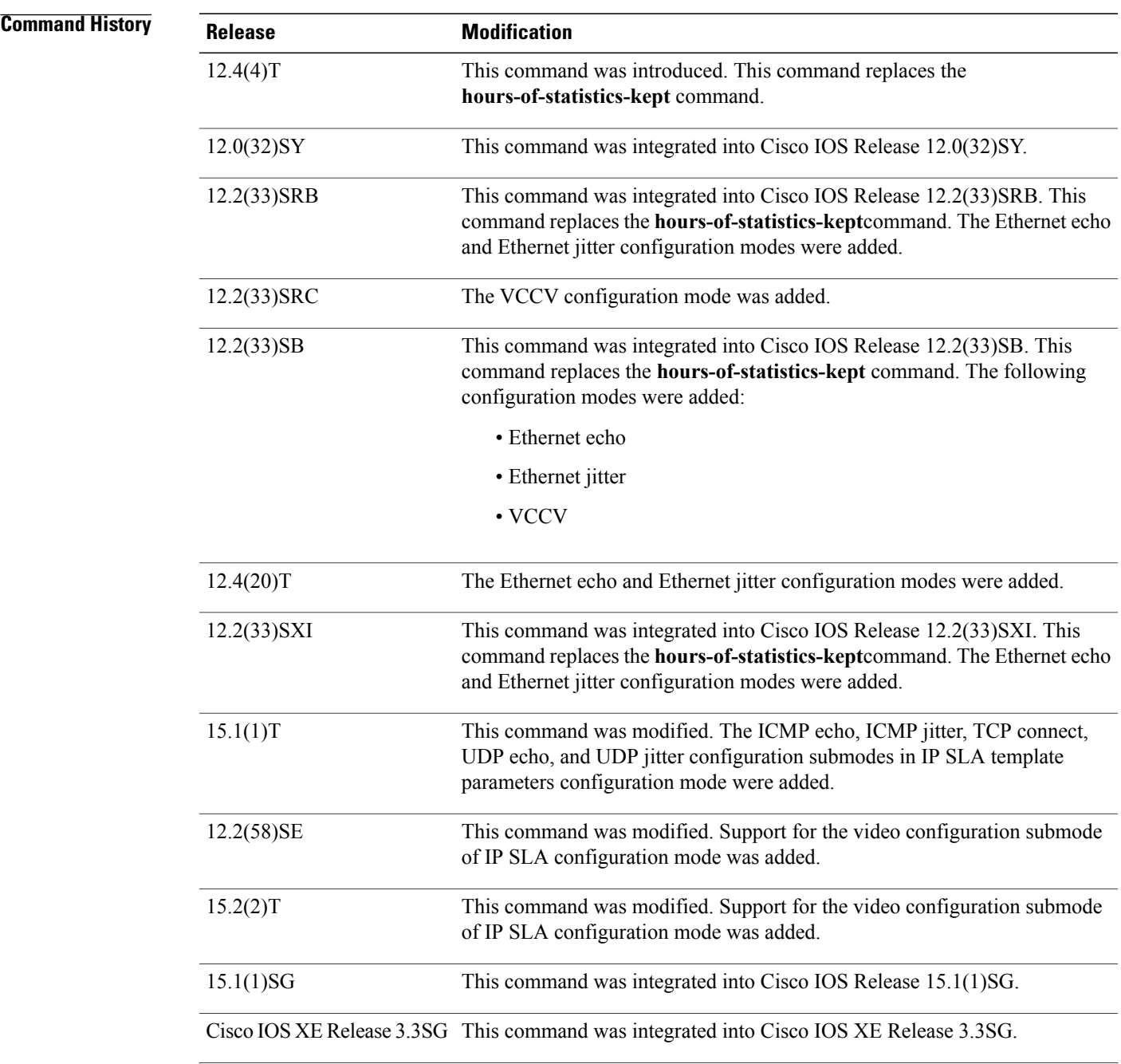

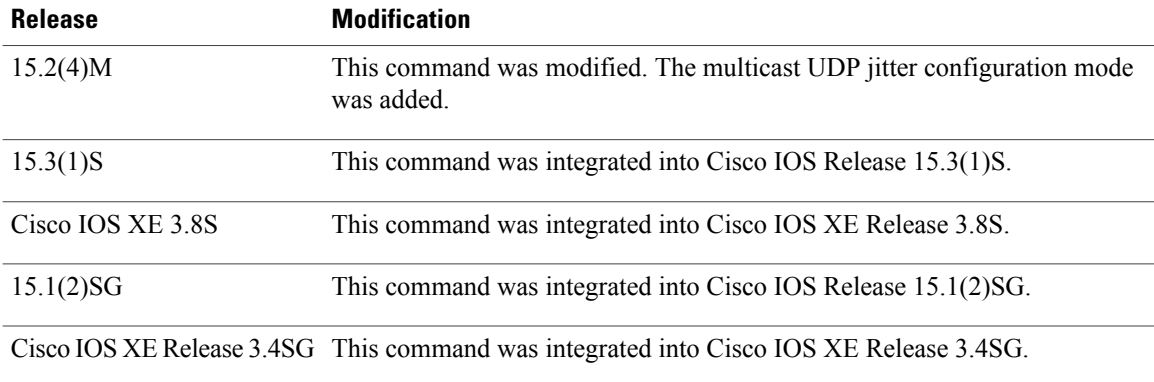

**Usage Guidelines** This command changes the value of history hours in the IP SLAs operation from the default (2) to the specified value. When the number of hours exceeds the specified value, the statistics table wraps and the oldest information is replaced by newer information.

> For the IP SLAs Internet Control Message Protocol (ICMP) path echo operation, the amount of router memory required to maintain the distribution statistics table is based on multiplying all of the values set by the following four commands:

- **history distributions-of-statistics-kept**
- **hops-of-statistics-kept**
- **paths-of-statistics-kept**
- **history hours-of-statistics-kept**

The general equation used to calculate the memory requirement to maintain the distribution statistics table for an ICMP path echo operation is as follows: Memory allocation = (160 bytes) \* (**history distributions-of-statistics-kept** *size*) \* (**hops-of-statistics-kept** *size*) \* (**paths-of-statistics-kept** *size*) \* (**history hours-of-statistics-kept** *hours*)

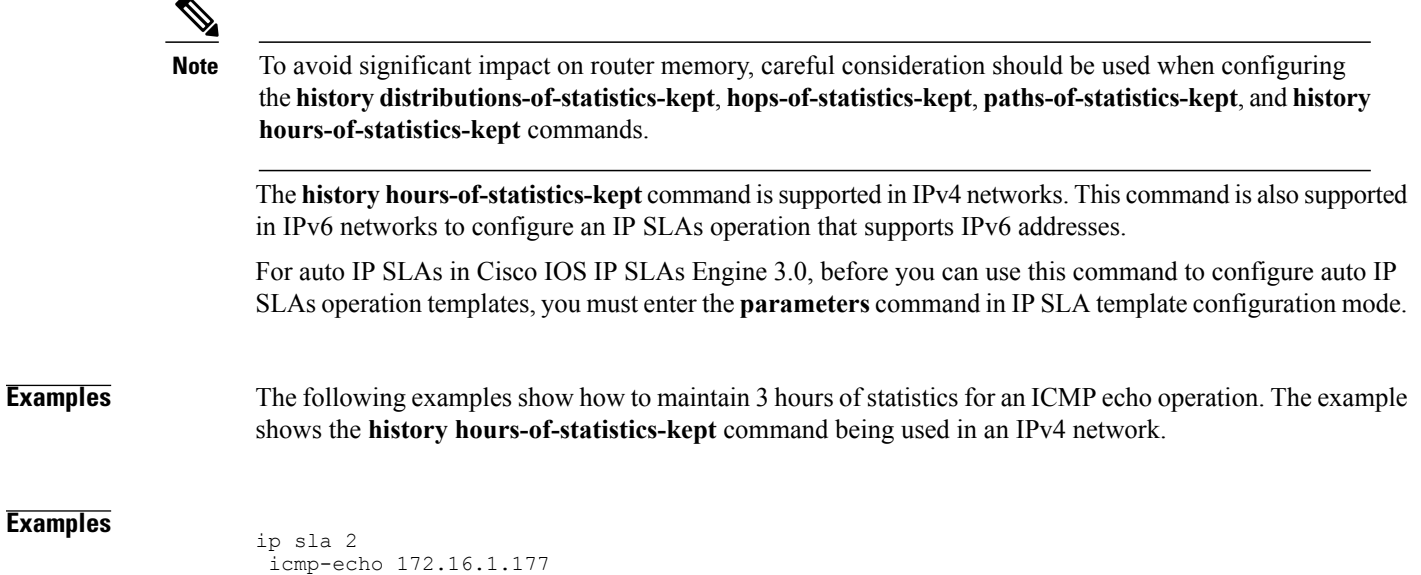

**Examples**

```
history hours-of-statistics-kept 3
!
ip sla schedule 2 life forever start-time now
Router(config)# ip sla auto template type ip icmp-echo 2
Router(config-tplt-icmp-ech)# parameters
Router(config-icmp-ech-params)# history hours-of-statistics-kept 3
Router(config-icmp-ech-params)# end
Router# show ip sla auto template type ip icmp-echo
IP SLAs Auto Template: 2
   Measure Type: icmp-echo
.
.
.
Statistics Aggregation option:
       Hours of statistics kept: 3
   History options:
       History filter: none
        Max number of history records kept: 15
        Lives of history kept: 0
    Statistics Distributions options:
        Distributions characteristics: RTT
        Distributions bucket size: 20
        Max number of distributions buckets: 1
   Reaction Configuration: None
```
## **Related Commands**

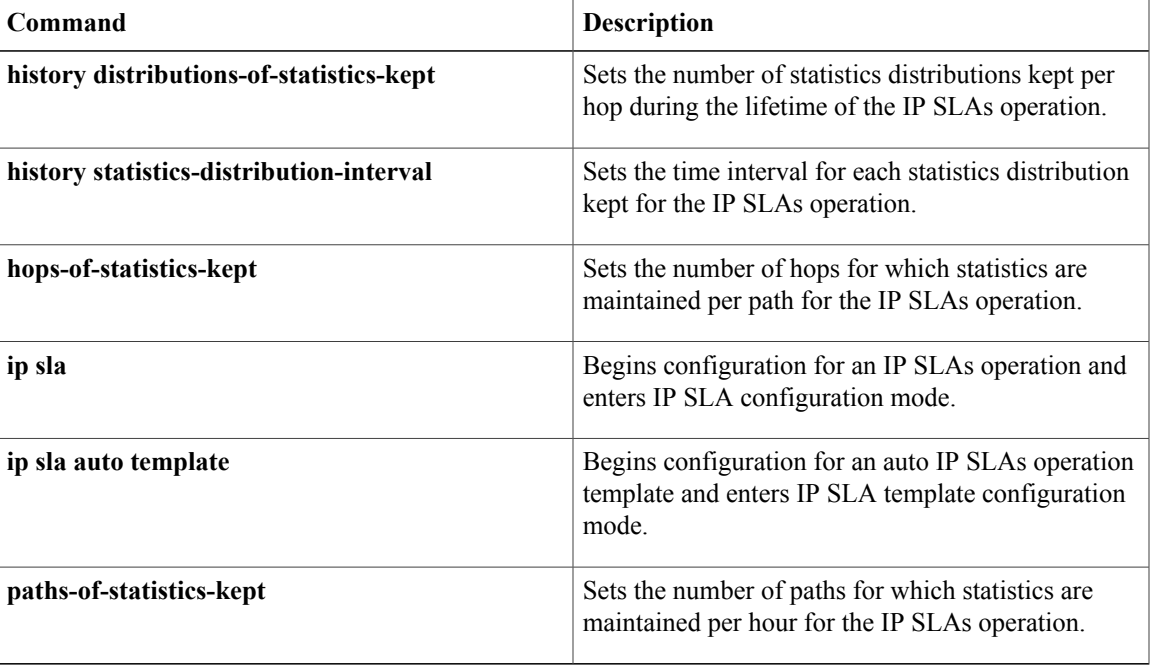

# <span id="page-35-0"></span>**history lives-kept**

To set the number of lives maintained in the history table for a Cisco IOS IP Service Level Agreements (SLAs) operation, use the**history lives-kept**command in the appropriate submode of IPSLA configuration or IPSLA template parameters configuration mode. To return to the default value, use the **no** form of this command.

**history lives-kept** *lives*

**no history lives-kept**

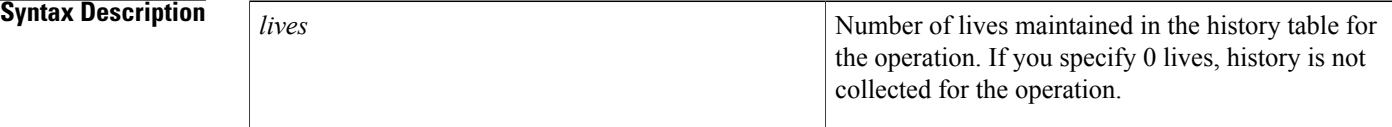

## **Command Default** The default is 0 lives.

### **Command Modes IP SLA Configuration**

DHCP configuration (config-ip-sla-dhcp)

DLSw configuration (config-ip-sla-dlsw)

DNS configuration (config-ip-sla-dns)

Ethernet echo (config-ip-sla-ethernet-echo)

Ethernet jitter (config-ip-sla-ethernet-jitter)

FTP configuration (config-ip-sla-ftp)

HTTP configuration (config-ip-sla-http)

ICMP echo configuration (config-ip-sla-echo)

ICMP path echo configuration (config-ip-sla-pathEcho)

ICMP path jitter configuration (config-ip-sla-pathJitter)

TCP connect configuration (config-ip-sla-tcp)

UDP echo configuration (config-ip-sla-udp)

VCCV configuration (config-sla-vccv)

VoIP configuration (config-ip-sla-voip)

**IP SLA Template Configuration**

ICMP echo configuration (config-icmp-ech-params)

TCP connect configuration (config-tcp-conn-params)

UDP echo configuration (config-udp-ech-params)

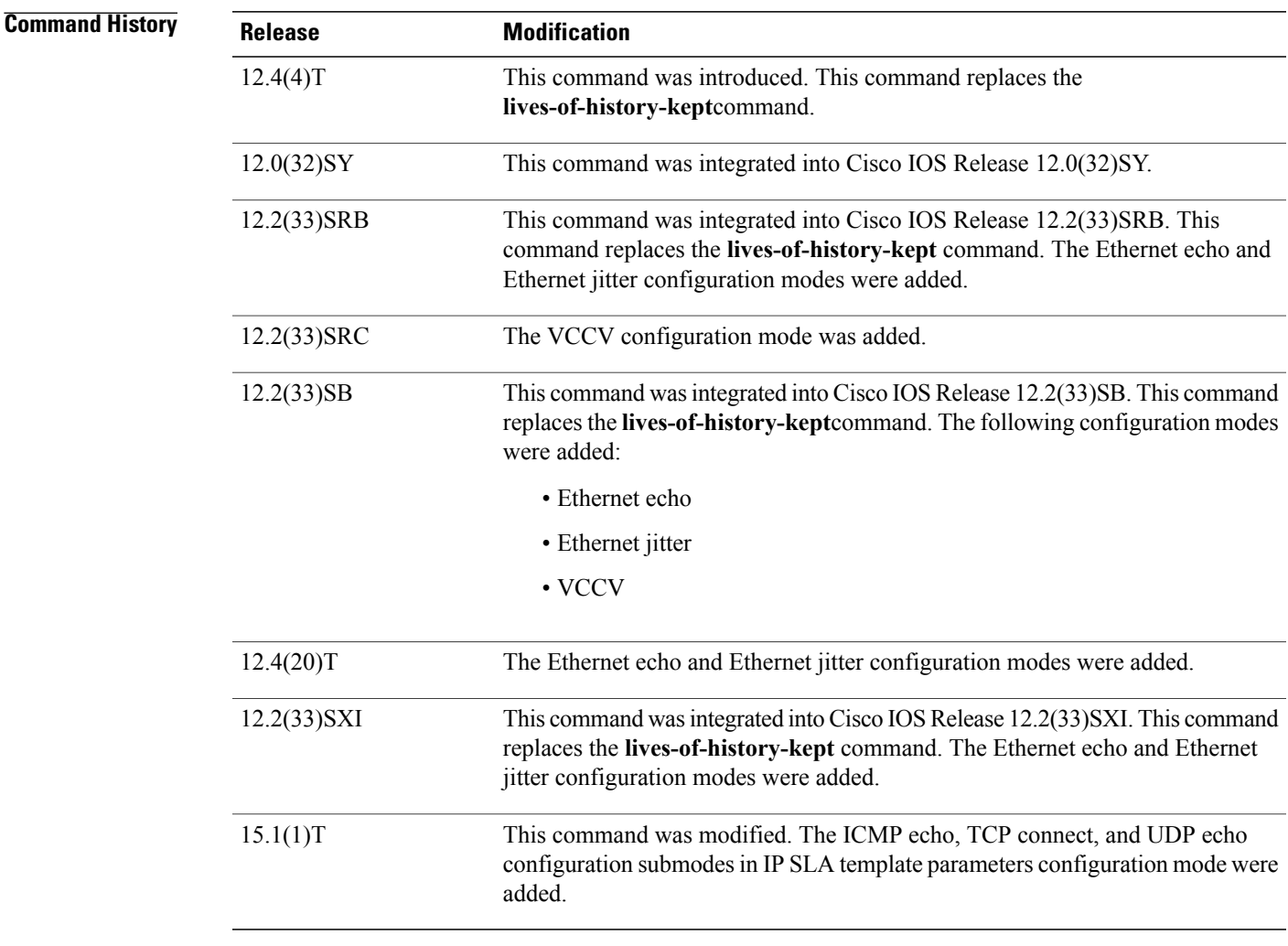

**Usage Guidelines** The following rules apply to the **history lives-kept** command:

- The number of lives you can specify is dependent on the type of operation you are configuring.
- The default value of 0 lives means that history is not collected for the operation.
- When the number of lives exceeds the specified value, the history table wraps (that is, the oldest information is replaced by newer information).
- When an operation makes a transition from a pending to active state, a life starts. When the life of an operation ends, the operation makes a transition from an active to pending state.

The **history lives-kept** command is supported in IPv4 networks. This command is also supported in IPv6 networks to configure an IP SLAs operation that supports IPv6 addresses.

Before you can use this command to configure auto IP SLAs operation templates, you must enter the **parameters** command in IP SLA template configuration mode.

To disable history collection, use the **no history lives-kept** command rather than the **history filter none** command. The **no history lives-kept**command disables history collection before an IP SLAs operation is attempted. The **history filter** command checks for history inclusion after the operation attempt is made. **Examples** The following example shows how to maintain the history for five lives of an ICMP echo operation. The example shows the **history lives-kept** command being used in an IPv4 network. **Examples** ip sla 1 icmp-echo 172.16.1.176 history lives-kept 5 ! ip sla schedule 1 life forever start-time now **Examples** Router(config)# **ip sla auto template type ip icmp-echo 1** Router(config-tplt-icmp-ech)# **parameters** Router(config-icmp-ech-params)# **history lives-kept 5** Router(config-icmp-ech-params)# **end** Router# show **ip sla auto template type ip icmp-echo** IP SLAs Auto Template: 1 Measure Type: icmp-echo . . . Statistics Aggregation option: Hours of statistics kept: 2 History options: History filter: none Max number of history records kept: 15 Lives of history kept: 5 Statistics Distributions options: Distributions characteristics: RTT Distributions bucket size: 20 Max number of distributions buckets: 1 Reaction Configuration: None

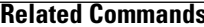

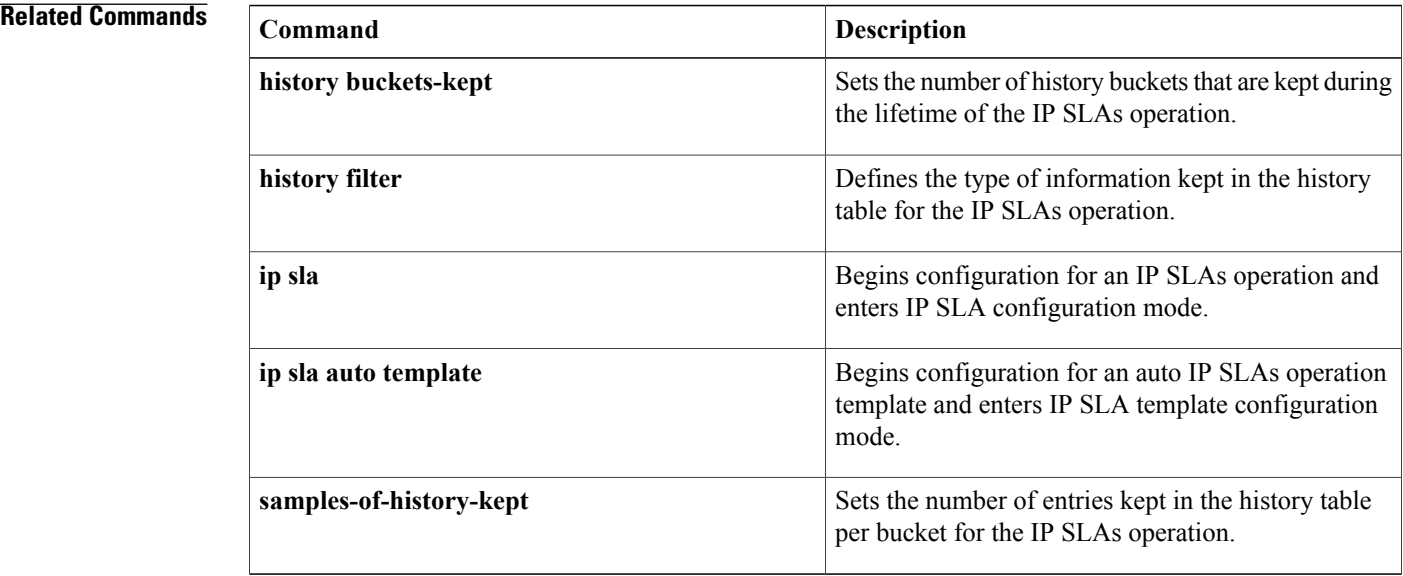

 $\mathbf I$ 

# <span id="page-39-0"></span>**history statistics-distribution-interval**

To set the time interval for each statistics distribution kept for a Cisco IOS IP Service Level Agreements (SLAs) operation, use the **history statistics-distribution-interval**command in the appropriate submode of IP SLA configuration or IP SLA template parameters configuration mode. To return to the default value, use the **no** form of this command.

**history statistics-distribution-interval** *milliseconds* **no history statistics-distribution-interval**

**Syntax Description**  $\boxed{\text{milliseconds}}$  Length of time, in milliseconds (ms), for which each statistics distribution is kept. The range is from 1 to 100. The default is 20. *milliseconds*

## **Command Default** A statistics distribution is kept for 20 ms.

## **Command Modes IP SLA Configuration**

DHCP configuration (config-ip-sla-dhcp)

DLSw configuration (config-ip-sla-dlsw)

DNS configuration (config-ip-sla-dns)

Ethernet echo (config-ip-sla-ethernet-echo)

Ethernet jitter (config-ip-sla-ethernet-jitter)

FTP configuration (config-ip-sla-ftp)

HTTP configuration (config-ip-sla-http)

ICMP echo configuration (config-ip-sla-echo)

ICMP jitter configuration (config-ip-sla-icmpjitter)

ICMP path echo configuration (config-ip-sla-pathEcho)

ICMP path jitter configuration (config-ip-sla-pathJitter)

TCP connect configuration (config-ip-sla-tcp)

UDP echo configuration (config-ip-sla-udp)

UDP jitter configuration (config-ip-sla-jitter)

VCCV configuration (config-sla-vccv)

Video configuration (config-ip-sla-video)

VoIP configuration (config-ip-sla-voip)

### **IP SLA Template Parameters Configuration**

ICMP echo configuration (config-icmp-ech-params)

ICMP jitter configuration (config-icmp-jtr-params)

TCP connect configuration (config-tcp-conn-params)

UDP echo configuration (config-udp-ech-params)

UDP jitter configuration (config-udp-jtr-params)

# **Command History**

 $\mathbf I$ 

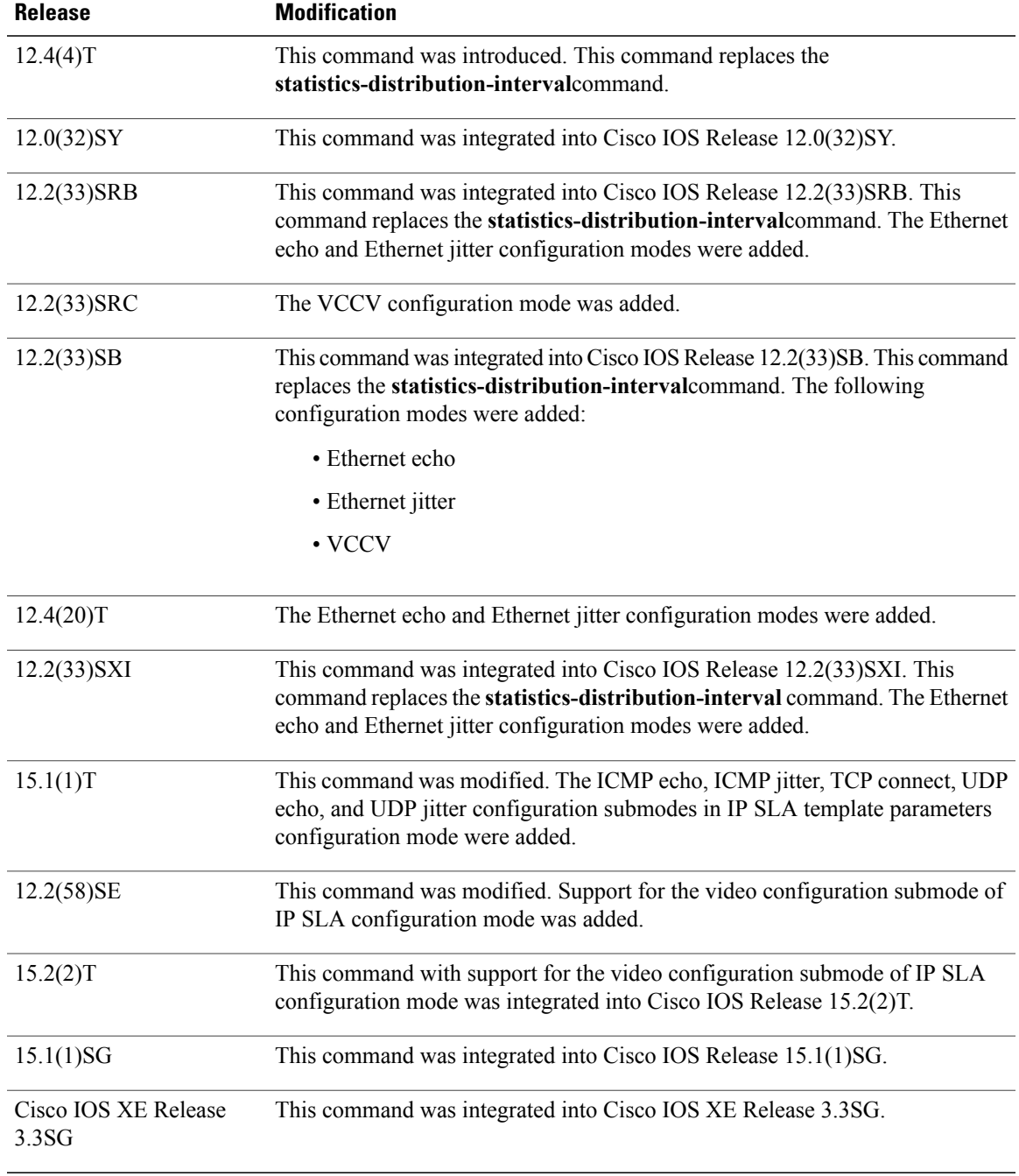

 $\mathbf l$ 

 $\mathbf I$ 

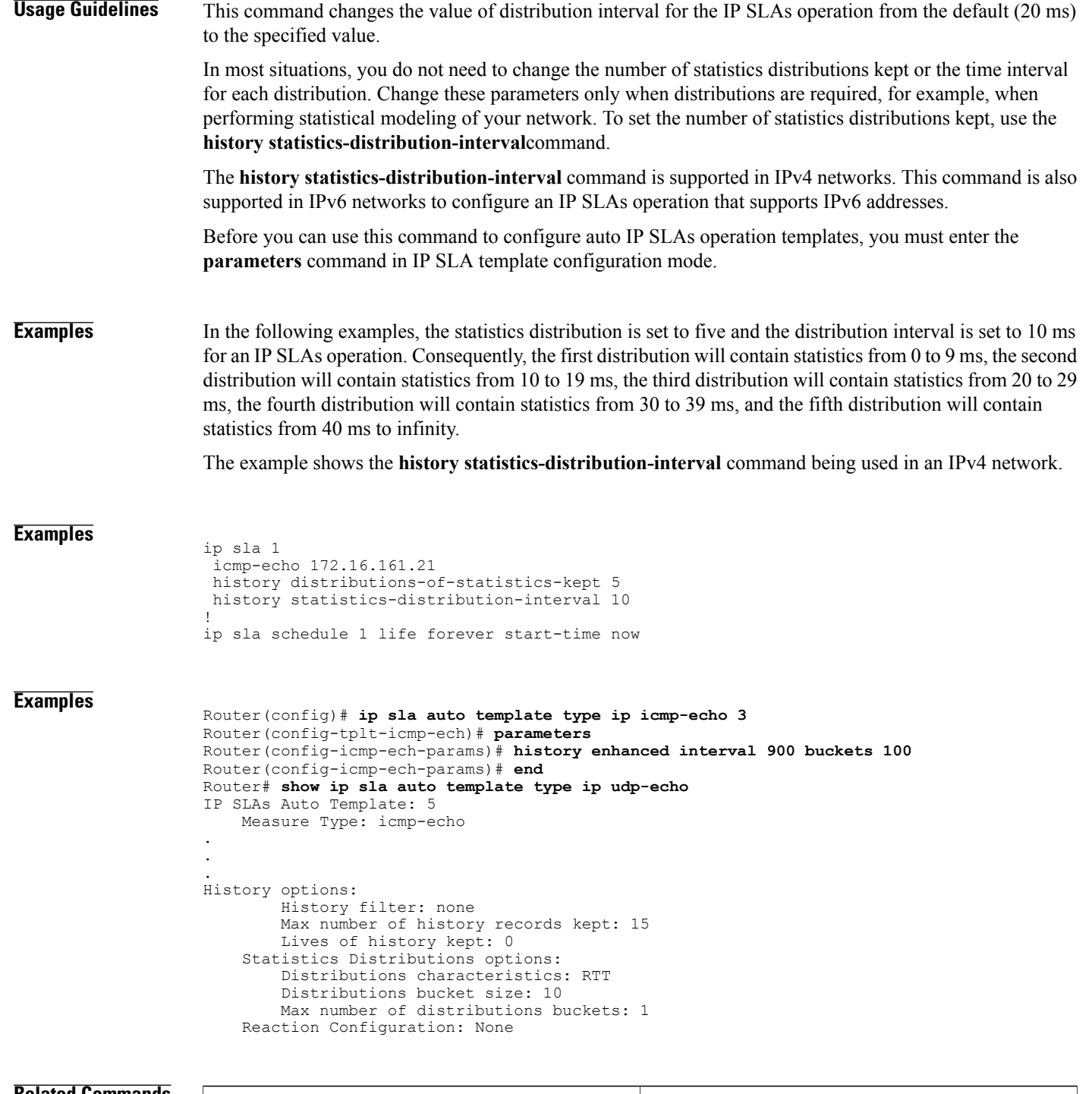

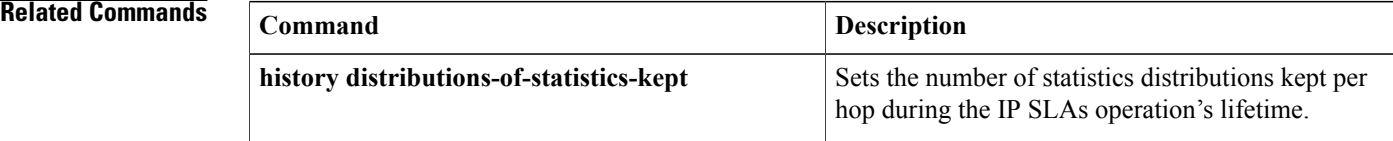

 $\mathbf{I}$ 

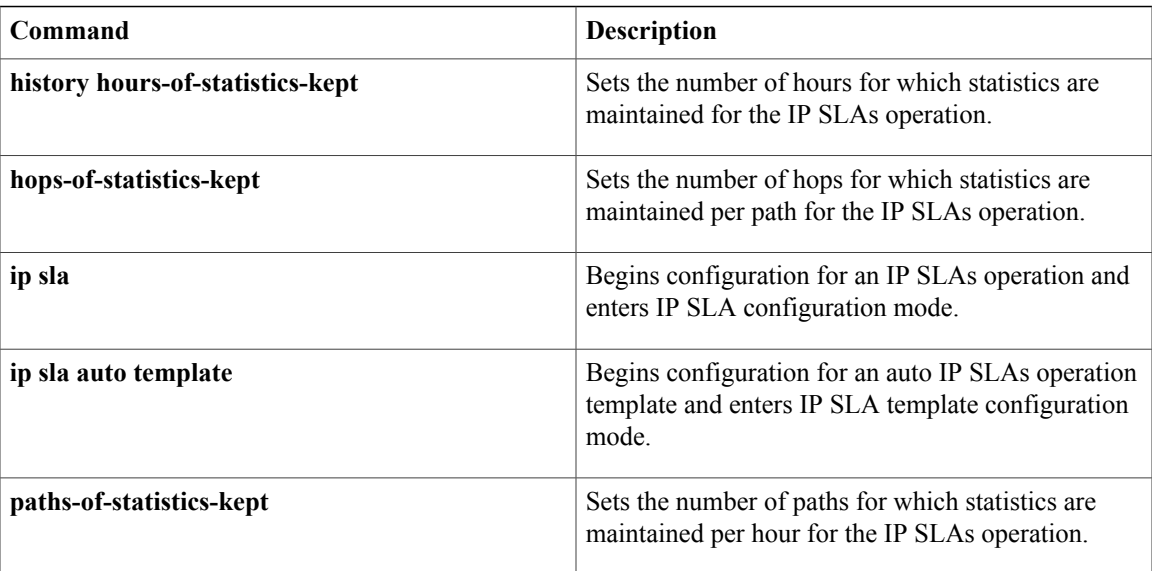

# <span id="page-43-0"></span>**hours-of-statistics-kept**

 $\frac{\sqrt{2}}{2}$ **Note**

Effective with Cisco IOS Release 12.4(4)T, 12.2(33)SRB, 12.2(33)SB, and 12.2(33)SXI, the **hours-of-statistics-kept**command is replaced by the **history hours-of-statistics-kept**command. See the **history hours-of-statistics-kept**command for more information.

To set the number of hours for which statistics are maintained for a Cisco IOS IP Service Level Agreements (SLAs) operation, use the **hours-of-statistics-kept**command in the appropriate submode of IP SLA monitor configuration mode. To return to the default value, use the **no** form of this command.

**hours-of-statistics-kept** *hours*

**no hours-of-statistics-kept**

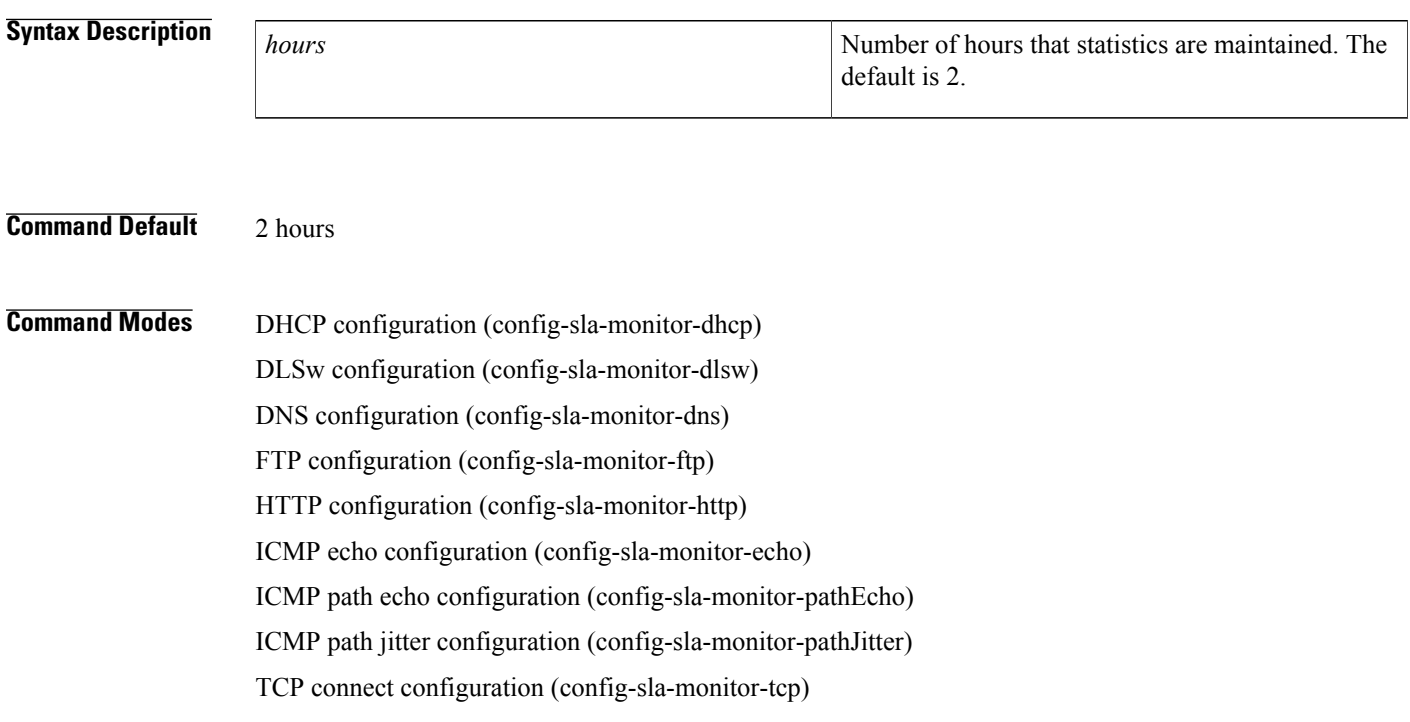

UDP echo configuration (config-sla-monitor-udp)

UDP jitter configuration (config-sla-monitor-jitter)

VoIP configuration (config-sla-monitor-voip)

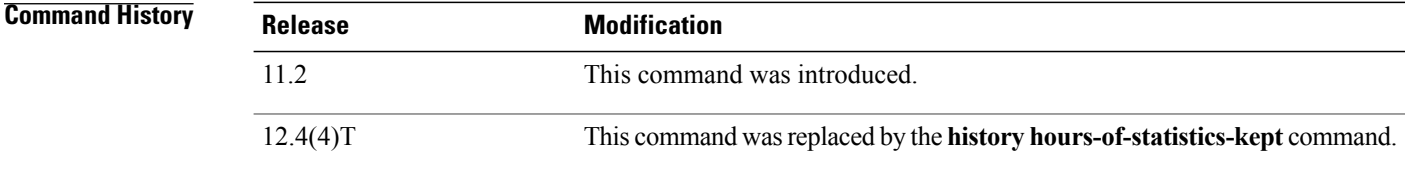

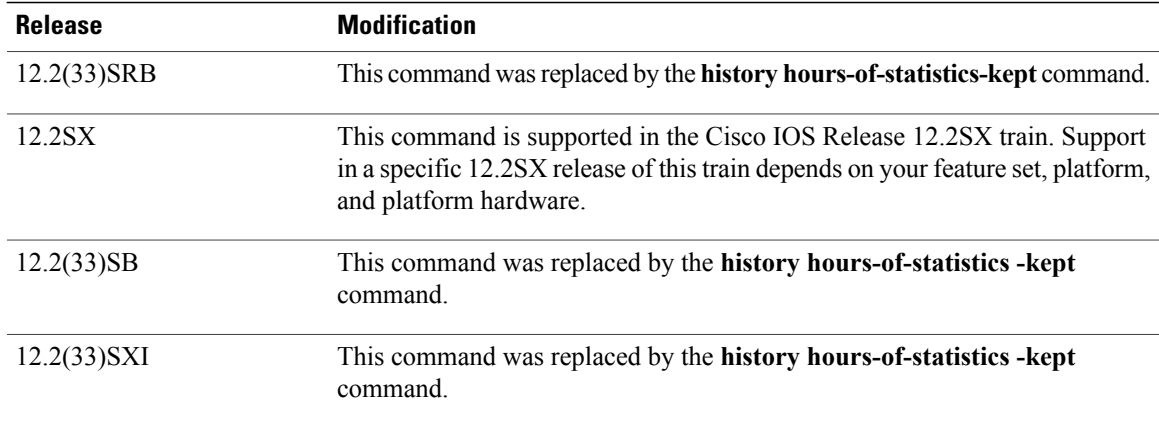

**Usage Guidelines** When the number of hours exceeds the specified value, the statistics table wraps (that is, the oldest information is replaced by newer information).

> For the IP SLAs Internet Control Message Protocol (ICMP) path echo operation, the amount of router memory required to maintain the distribution statistics table is based on multiplying all of the values set by the following four commands:

- **distributions-of-statistics-kept**
- **hops-of-statistics-kept**
- **paths-of-statistics-kept**
- **hours-of-statistics-kept**

The general equation used to calculate the memory requirement to maintain the distribution statistics table for an ICMP path echo operation is as follows: Memory allocation =  $(160 \text{ bytes})$  \* (**distributions-of-statistics-kept** *size*) \* (**hops-of-statistics-kept** *size*) \* (**paths-of-statistics-kept** *size*) \* (**hours-of-statistics-kept** *hours*)

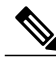

**Note**

To avoid significant impact on router memory, careful consideration should be used when configuring the **distributions-of-statistics-kept**, **hops-of-statistics-kept**, **paths-of-statistics-kept**, and **hours-of-statistics-kept** commands.

**Note**

You must configure the type of IP SLAs operation (such as User Datagram Protocol [UDP] jitter or Internet Control Message Protocol [ICMP] echo) before you can configure any of the other parameters of the operation.

**Examples** The following example shows how to maintain 3 hours of statistics for IP SLAs ICMP path echo operation 2.

```
ip sla monitor 2
type pathecho protocol ipIcmpEcho 172.16.1.177
```
T

```
hours-of-statistics-kept 3
!
ip sla monitor schedule 2 life forever start-time now
```
## **Related Commands**

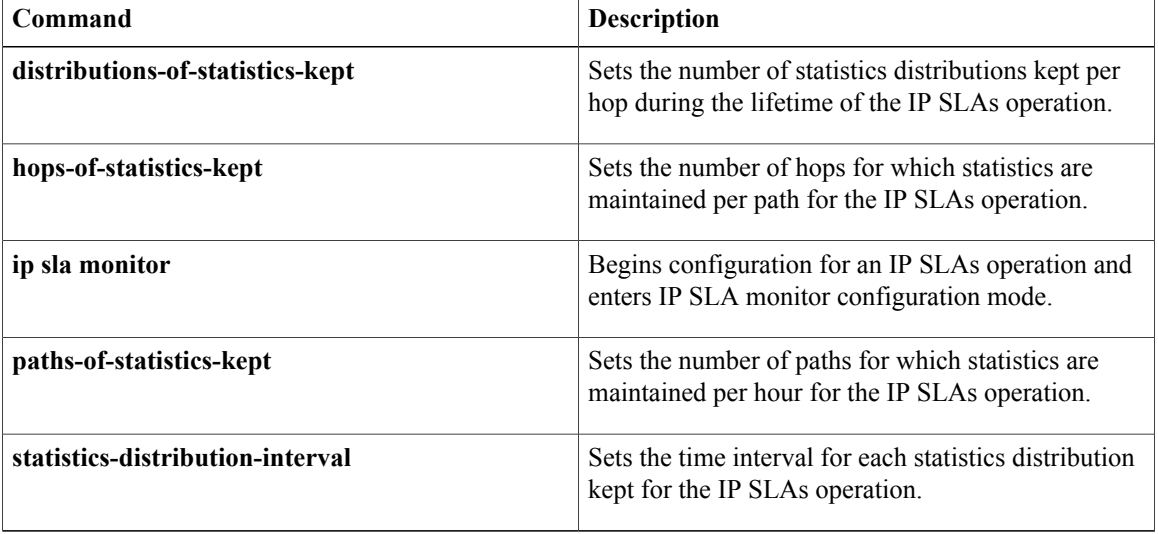

Г

# <span id="page-46-0"></span>**hours-of-statistics-kept (LSP discovery)**

To set the number of hours for which label switched path (LSP) discovery group statistics are maintained for a Cisco IOS IP Service Level Agreements (SLAs) LSP Health Monitor operation, use the **hours-of-statistics-kept** command in auto IP SLA MPLS LSP discovery parameters configuration mode. To return to the default value, use the **no** form of this command.

**hours-of-statistics-kept** *hours*

**no hours-of-statistics-kept**

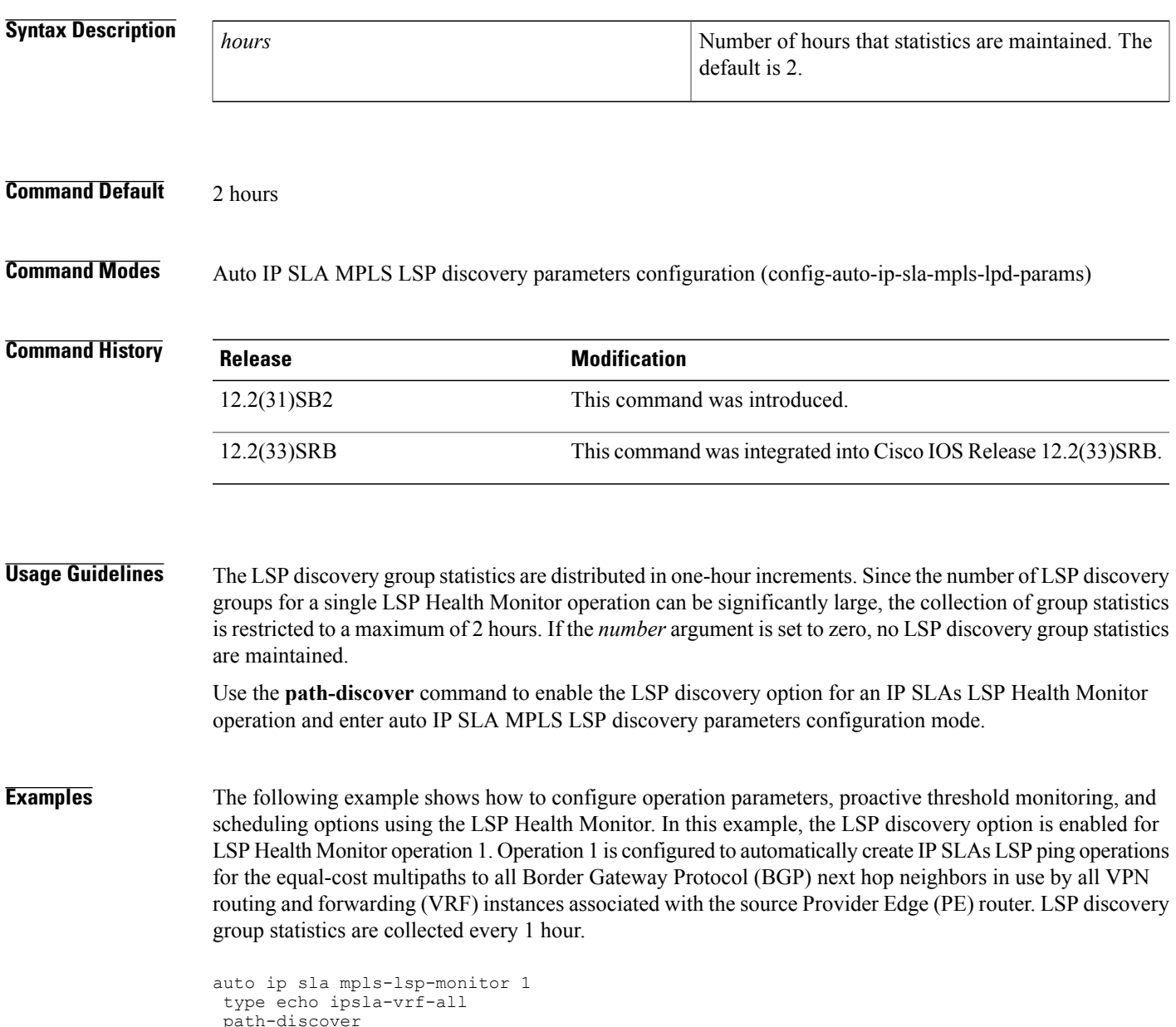

```
!
maximum-sessions 2
session-timeout 60
interval 2
timeout 4
force-explicit-null
hours-of-statistics-kept 1
scan-period 30
!
auto ip sla mpls-lsp-monitor schedule 1 schedule-period 60 frequency 100 start-time now
!
auto ip sla mpls-lsp-monitor reaction-configuration 1 react lpd tree-trace action-type
trapOnly
auto ip sla mpls-lsp-monitor reaction-configuration 1 react lpd lpd-group retry 3 action-type
trapOnly
```
### **Related Commands**

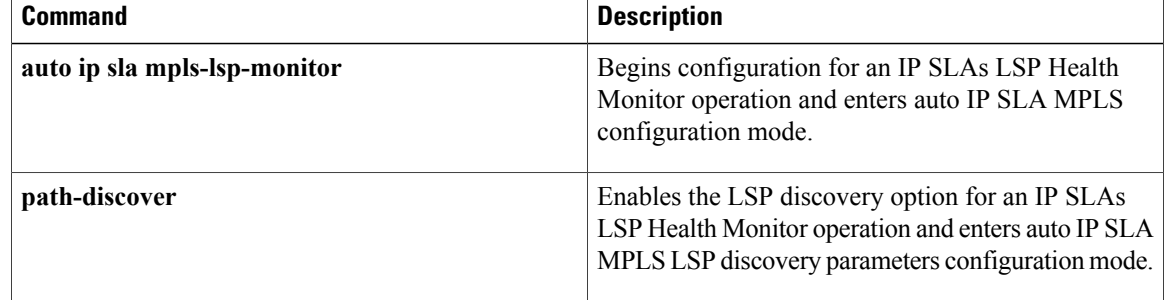

# <span id="page-48-0"></span>**http (IP SLA)**

To configure a Cisco IOS IP Service Level Agreements (SLAs) HTTP operation, use the **http**command in IP SLA configuration mode.

**http** {**get| raw**} *url* [**name-server** *ip-address*] [**version** *version-number*] [**source-ip** {*ip-address*| *hostname*}] [**source-port** *port-number*] [**cache** {**enable| disable**}] [**proxy** *proxy-url*]

## **Syntax Description**

Г

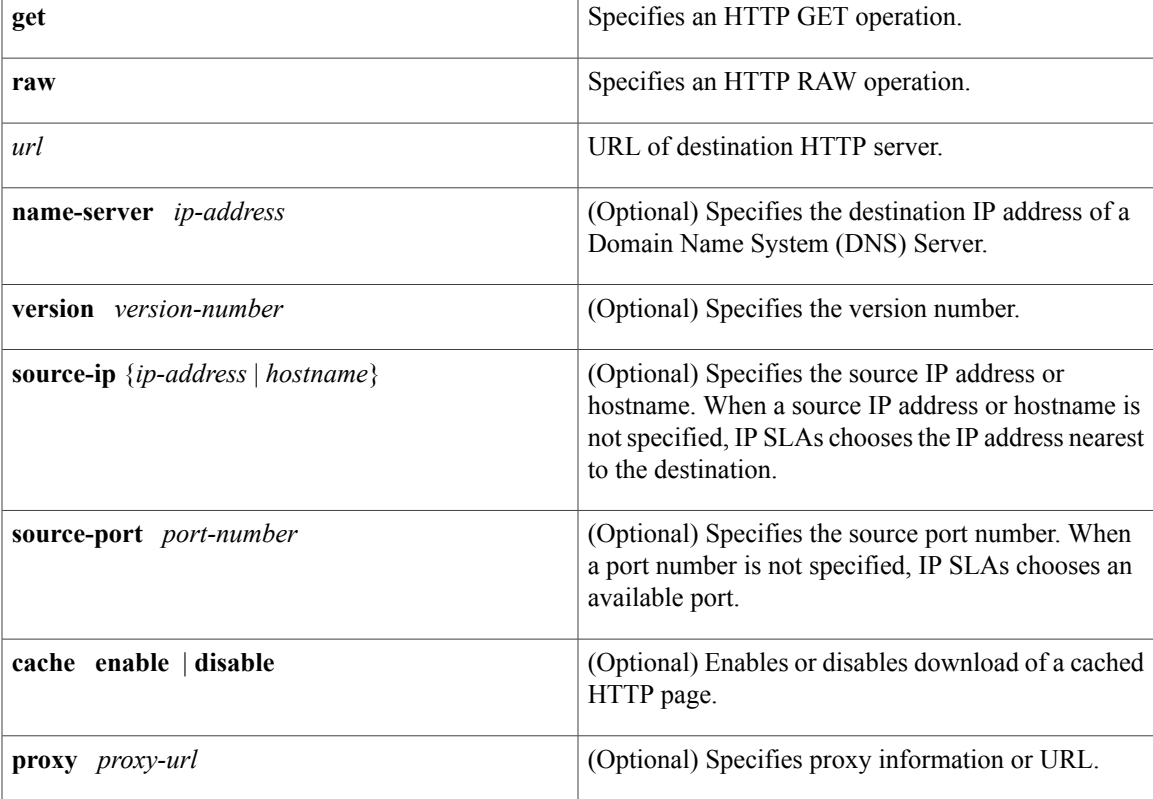

**Command Default** No IP SLAs operation type is configured for the operation being configured.

**Command Modes** IP SLA configuration (config-ip-sla)

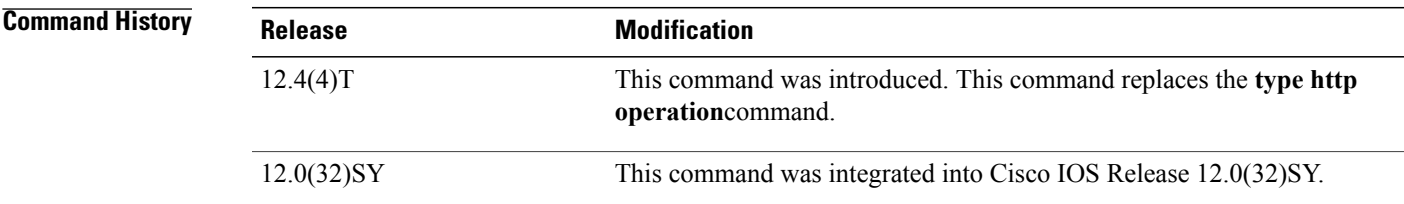

 $\overline{\phantom{a}}$ 

I

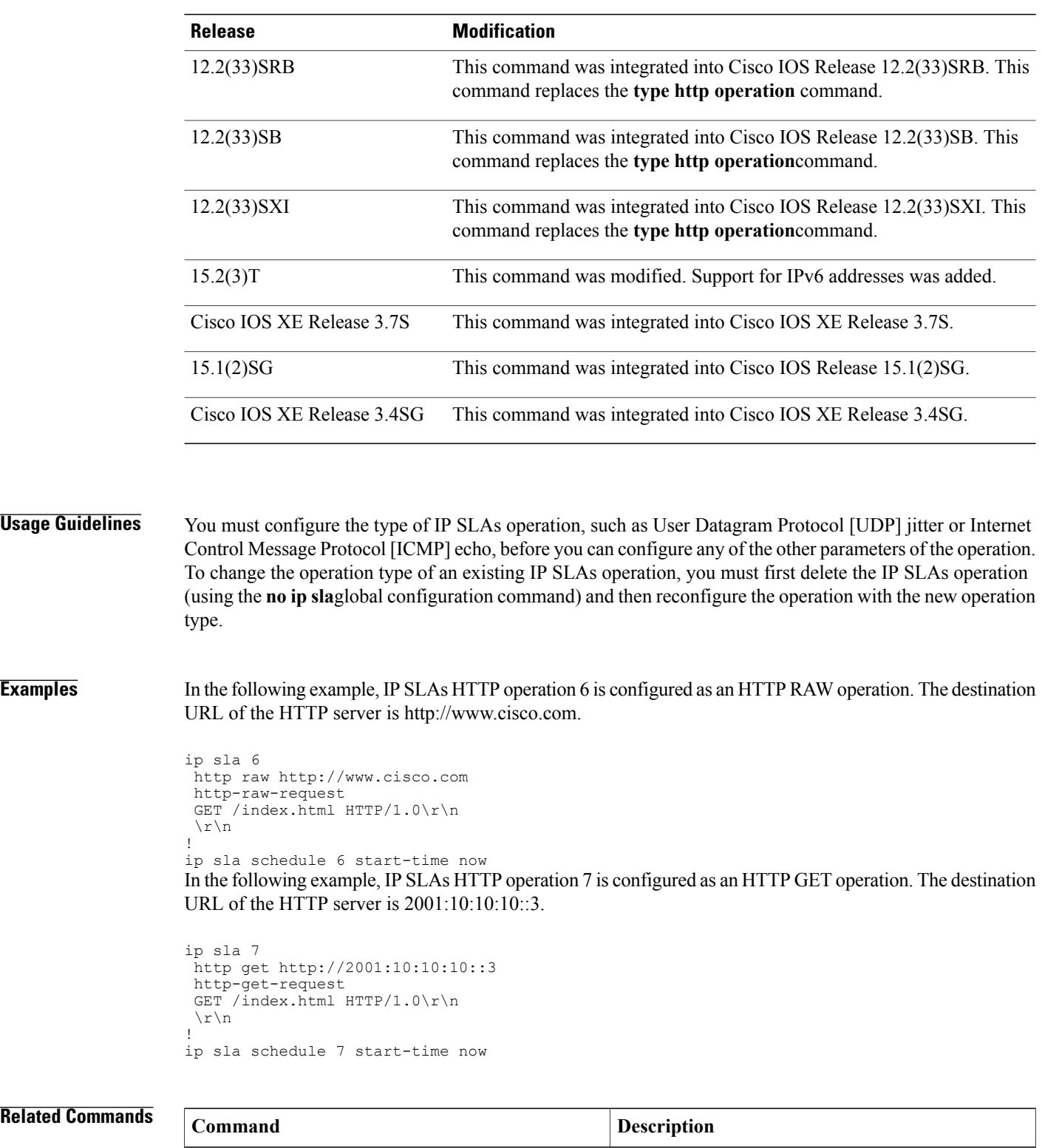

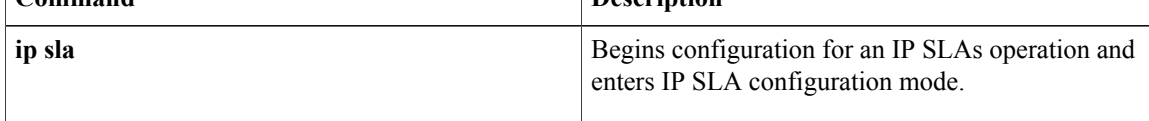

 $\mathbf I$ 

**http (IP SLA)**

# <span id="page-51-0"></span>**http-raw-request**

To explicitly specify the options for a GET request for a Cisco IOS IP Service Level Agreements (SLAs) Hypertext TransferProtocol (HTTP) operation, use the**http-raw-request** command in the appropriate submode of IP SLA configuration or IP SLA monitor configuration mode.

**http-raw-request**

- **Syntax Description** This command has no arguments or keywords.
- **Command Default** No options are specified for a GET request.

# **Command Modes IP SLA Configuration**

HTTP configuration (config-ip-sla-http)

## **IP SLA Monitor Configuration**

HTTP configuration (config-sla-monitor-http)

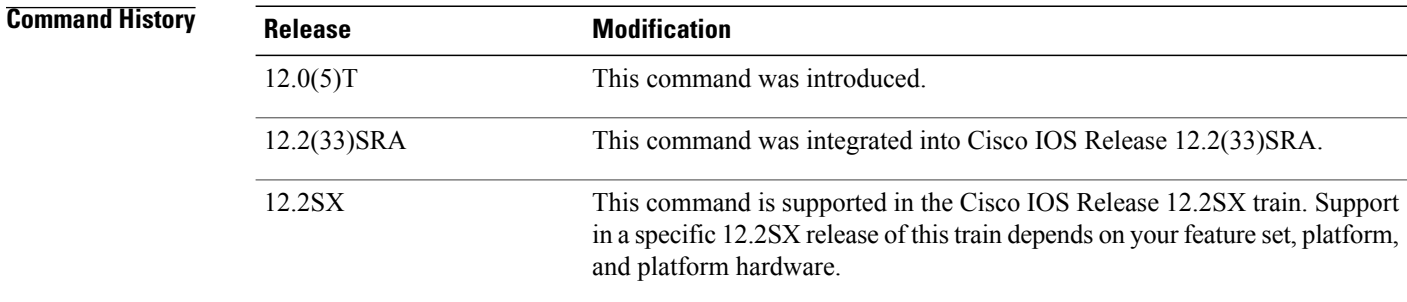

**Usage Guidelines** Use the **http-raw-request** command to explicitly specify the content of an HTTP request. Use HTTP version 1.0 commands after entering the **http-raw-request** command.

> IP SLAs will specify the content of an HTTP request if you use the **typehttpoperationget** command. IP SLAs will send the HTTP request, receive the reply, and report round-trip time (RTT) statistics (including the size of the page returned).

### **IP SLAs Operation Configuration Dependence on Cisco IOS Release**

The Cisco IOScommand used to begin configuration for an IPSLAs operation varies depending on the Cisco IOS release you are running (see the table below). You must configure the type of IP SLAs operation (such as User Datagram Protocol [UDP] jitter or Internet Control Message Protocol [ICMP] echo) before you can configure any of the other parameters of the operation.

The configuration mode for the **http-raw-request** command varies depending on the Cisco IOS release you are running (see the table below) and the operation type configured. For example, if you are running Cisco

IOS Release 12.4 and the HTTPoperation type is configured, you would enter the**http-raw-request** command in HTTP configuration mode (config-sla-monitor-http) within IP SLA monitor configuration mode.

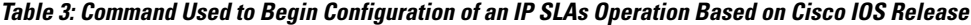

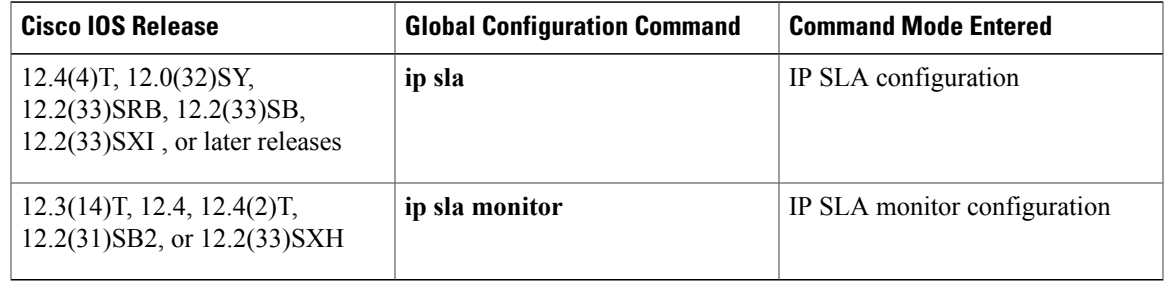

**Examples** In the following examples, IP SLAs operation 6 is created and configured as an HTTP operation. The HTTP **GET** command is explicitly specified. Note that the Cisco IOS command used to begin configuration for an IP SLAs operation varies depending on the Cisco IOS release you are running (see the table above).

### **Examples**

```
ip sla 6
 http raw http://www.cisco.com
 http-raw-request
  GET /index.html HTTP/1.0\r\n
  \ensuremath{\backslash}\, \ensuremath{\mathtt{r}}\, \ensuremath{\backslash}\, \ensuremath{\mathtt{n}}!
ip sla schedule 6 start-time now
```
### **Examples**

Г

```
ip sla monitor 6
type http operation raw url http://www.cisco.com
http-raw-request
GET /index.html HTTP/1.0\r\n
\r\n
!
ip sla monitor schedule 6 start-time now
```
### **Related Commands**

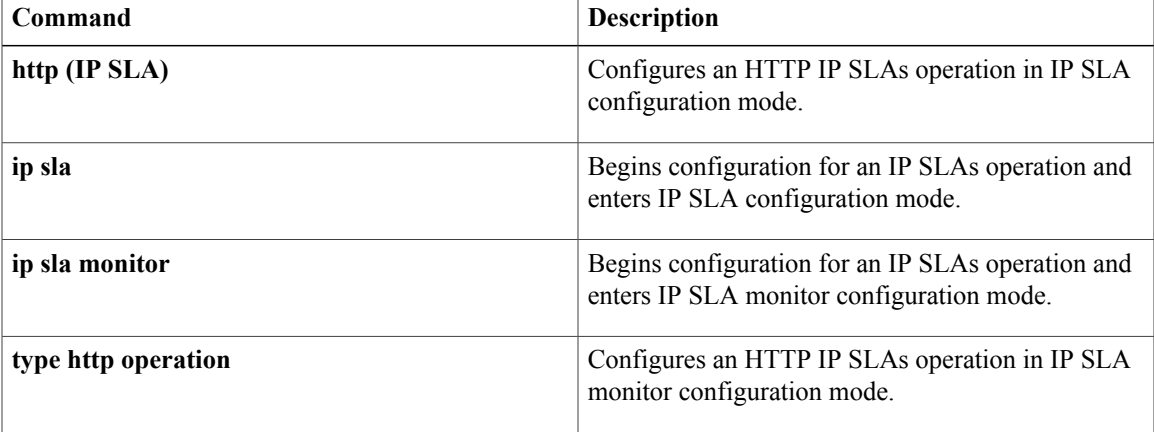

 $\overline{\phantom{a}}$ 

I

**54**